# **SIEMENS**

# **MICROMASTER** *Manuel d'utilisation*

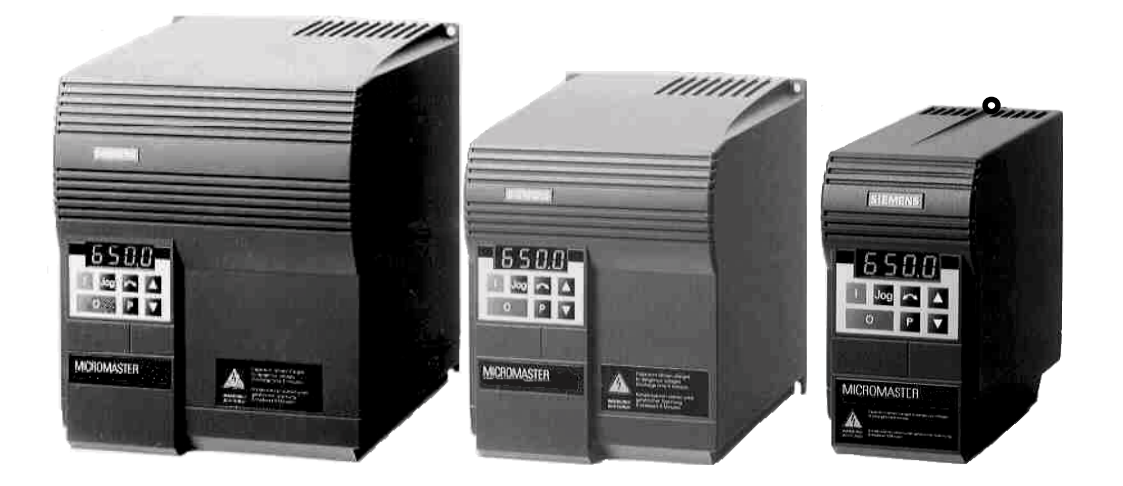

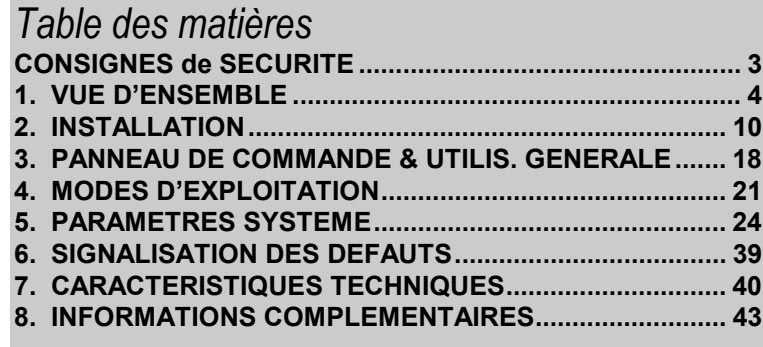

## **Sommaire**

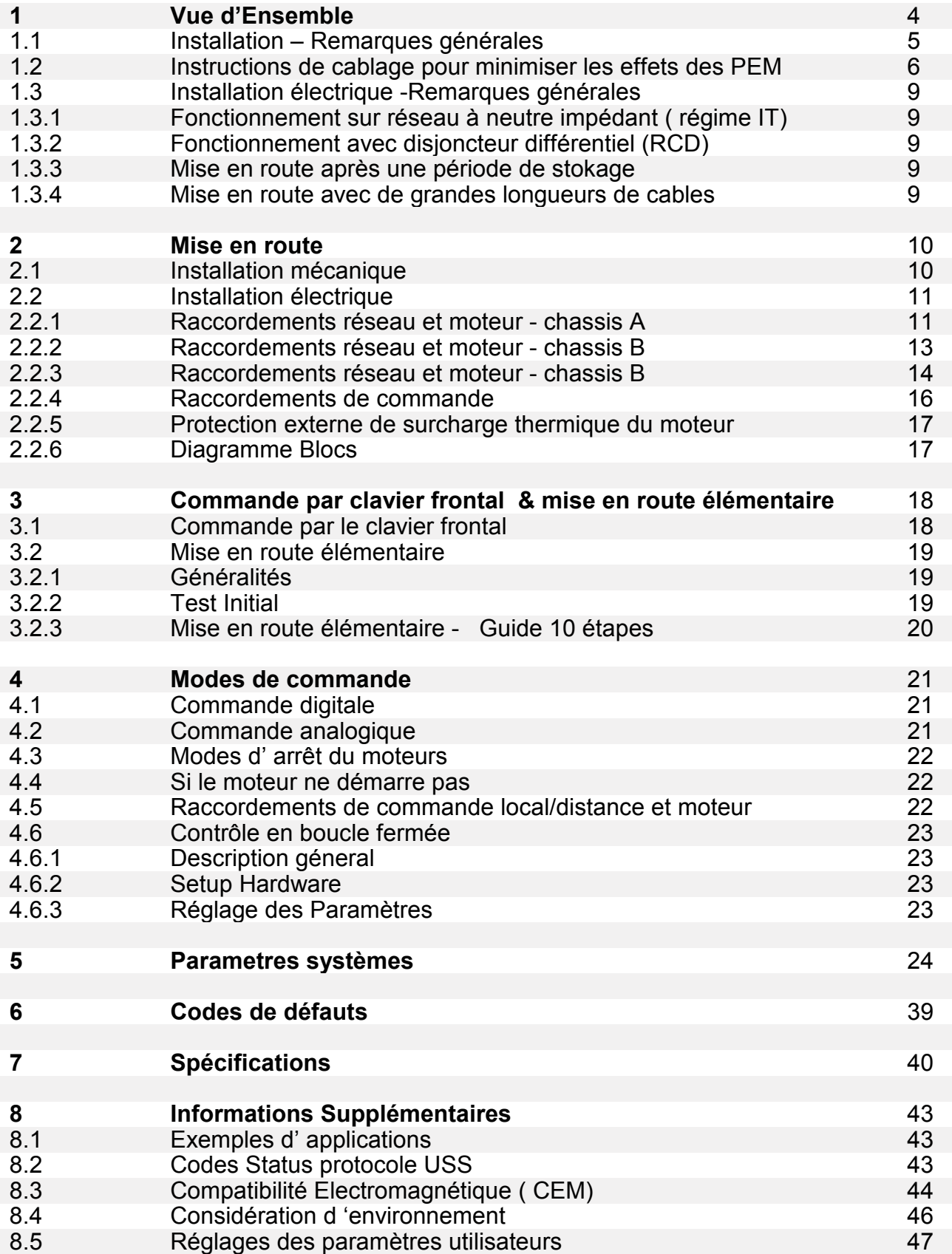

#### **Consignes de sécurité**

**Avant l'installation et la mise en service de cet appareil, veuillez lire attentivement toutes les consignes de sécurité figurant dans la présente notice ainsi que les marques d'avertissement fixées sur l'appareil. Veillez à ce que les avertissements demeurent toujours lisibles; remplacez les étiquettes d'avertissement manquantes ou abîmées.**

# **ATTENTION**

Cet équipement est le siège de tensions dangereuses et pilote des pièces mécaniques rotatives dangereuses. Le non-respect des consignes de sécurité peut entraîner la mort, des lésions corporelles graves ou des dommages matériels importants.

Seules sont autorisées à travailler sur cet appareil les personnes qualifiées et parfaitement familiarisées avec l'ensemble des consignes de sécurité et avec les procédures d'installation, d'exploitation et de maintenance décrites dans ce manuel. Le fonctionnement correct et en toute sécurité de cet<br>appareil présuppose un transport, un stockage, une installation et un montage conformes aux règles de l'art ainsi qu'un entretien rigoureux.

- Les variateurs MICROMASTERS mettent en jeu des tensions élevées.
- Seules sont autorisées des connexions réseau câblées. Cet appareil doit être mis à la terre (IEC 536 Classe 1, NEC et autres normes d'application).
- Si un appareil de protection à courant résiduel (Residual Current-operated protective Device ou RCD) doit être utilisé, il s'agira d'un RCD de type B.
- Les variateurs à alimentation triphasée et équipés de filtres CEM ne peuvent pas être branchés sur un réseau protégé par un disjoncteur différentiel (voir DIN VDE 0160, section 6.5).
- Même moteur arrêté, les bornes suivantes peuvent être sous tensions dangereuses :
	- les bornes de raccordement au réseau L/L1, N/L2, L3.
	- les bornes de raccordement du moteur
- U, V, W. • Le branchement, la mise en service et le dépannage ne doivent être confiés qu'à des personnes qualifiées parfaitement familiarisées avec les consignes de sécurité et les modes de fonctionnement spécifiés dans le présent manuel.
- Certains réglages de paramètres sont susceptibles de provoquer le redémarrage automatique du variateur suite à une panne secteur.

Cet appareil est capable d 'offrir une protection interne de la surcharge thermique du moteur conforme à UL 508 section 42 . Se reporter à P074 Ceci est disponible sur les appareils disposant des software 3.06 et ultérieurs ( cf P922). La protection de surcharge thermique du moteur peut également être assurée par une sonde CTP montée sur le moteur.

Cet équipement convient à l'utilisation sur réseau capable de délivrer au plus 100 000 ampères symétriques ( rms) pour une tension maximum de 230 / 460 V lorsqu' il est protégé par fusibles\* à retard .( \* voir section 7 )

- Cet appareil ne doit pas être utilisé comme mécanisme 'd'arrêt d'urgence' *(voir EN 60204, 9.2.5.4).*
- Si une protection thermique du moteur doit être assurée, il convient d'installer une sonde CTP. (Voir section 2.2.5)
- Si vous abaissez le volet du ventilateur sur le boîtier MICROMASTER de type C, vous découvrez les éléments rotatifs*.* Il convient d'isoler le réseau avant de réaliser cette opération.

## **AVERTISSEMENT**

- L'accès à cet appareil et sa manipulation sont interdits aux enfants et au grand public!
- Utilisez uniquement cet appareil pour l'usage spécifié par son constructeur. Des modifications non autorisées et l'utilisation de pièces de rechange et d'accessoires non vendus ni recommandés par le constructeur de l'appareil peuvent causer des incendies, des chocs électriques et des blessures.
- Conservez le présent manuel à portée de main et remettez-le à chaque utilisateur!

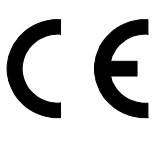

#### **Directive Européenne Basse Tension**

La gamme de produits MICROMASTER est conforme aux exigences de la directive Basse Tension 73/23/EEC telle qu'amendée par la directive 98/68/EEC. Les unités sont certifiées conformes aux normes suivantes :

- EN 60146-1-1 Convertisseurs à semi-conducteurs Exigences générales et convertisseurs commutés en ligne
- EN 60204-1 Sécurité des machines Equipement électrique des machines

#### **Directive Européenne Machines**

La série des variateurs MICROMASTER n'est pas concernée par le contenu de la directive Machines. Néanmoins, les produits ont fait l'objet d'une évaluation complète afin d'être conformes aux exigences fondamentales de santé & sécurité de cette directive lorsqu'ils sont utilisés normalement. Une Déclaration d'Incorporation est disponible sur demande.

#### **Directive Européenne Compatibilité Electromagnétique (CEM)**

Lorsqu'il est installé suivant les recommandations qui figurent dans le présent manuel, le MICROMASTER est conforme aux exigences de la Directive CEM telles que définies par la norme CEM (EMC Product Standard) pour systèmes d'entraînement EN61800-3.

#### **Underwriters Laboratories**

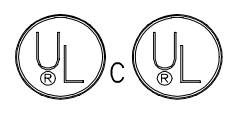

Convertisseur d'alimentation 5B33 agréé par l'Ulet le CUL Pour l'utilisation en millieu à taux de pollution 2.

#### **ISO 9001**

Siemens plc gère un système d'assurance qualité conforme aux exigences de la norme ISO 9001.

### **1. VUE D'ENSEMBLE**

Les MICROMASTERS sont une gamme de variateurs de fréquence qui permettent de commander la vitesse des moteurs asynchrone triphasés. Ils sont disponibles en différentes variantes allant du MICROMASTER compact pour entrée 120 W monophasé au MICROMASTER pour entrée 7.5 kW triphasé.

Les variateurs sont commandés par microprocesseur et intègrent une technologie IGBT de pointe qui garantit fiabilité et souplesse. Un procédé spécial de modulation de largeur d'impulsions à fréquence d'impulsions ultrasoniques réglable garantit un fonctionnement extrêmement silencieux du moteur. La protection complète du variateur et du moteur est assurée par des fonctions de protection étendues.

Pour des informations techniques complémentaires comme des exemples d'application, références De commande, mise en route avec de grandes longueurs de cable etc…, se reporter au catalogue DA 64 ou consulter notre site Internet http://www.con.siemens.co.uk

Caractéristiques :

- Simple à installer, à programmer et à mettre en service.
- Commande à cycle fermé utilisant une fonction de circuit régulateur proportionnel et intégral (PI).
- Couple de décollage élevé avec surcouple automatique au démarrage.
- Possibilité de commande à distance par port série RS485 en utilisant le protocole USS qui offre la possibilité de commander jusqu'à 31 variateurs.
- Une grande variété de paramètres permettent d'adapter la configuration des variateurs à pratiquement tous les cas d'application.
- Panneau de commande à touches à membrane pour la simplicité d'utilisation.
- Sauvegarde des paramètres dans une mémoire non volatile intégrée.
- Les paramètres par défaut sont préprogrammés pour les exigences européennes et américaines.
- Cinq modes de pilotage de la fréquence de sortie (et donc de la vitesse du moteur) :
	- (1) Consigne de fréquence via le clavier numérique.
	- (2) Consigne analogique à haute résolution (entrée de tension).
	- (3) Potentiomètre externe pour commander la vitesse du moteur.
	- (4) Fréquences fixes via entrées binaires (TOR).
	- (5) Interface série. (US protocol, PROFIBUS, CANbus)
- Freinage intégré par injection de courant continu avec COMPOUND BRAKING (FREINAGE COMBINE).
- Filtre RFI intégral sur les variateurs à entrée de courant monophasé (MM12 MM300 et variateurs pour réseau triphasé MM220/3F to MM750/3F).
- Temps d'accélération/décélération avec arrondissement programmable.
- Sortie de relais unique programmable intégralement.
- Connecteur externe pour affichage en texte clair multilingue (en option) ou module PROFIBUS (en option).
- Reconnaissance automatique des moteurs à 2, 4, 6 ou 8 pôles par logiciel.
- Ventilateur de refroidissement intégral commandé par logiciel.
- Fast Current Limit ou limitation rapide de courant (FCL) pour un fonctionnement fiable sans coupure.
- Design compact et capacité de monter les variateurs côte à côte garantissent un faible encombrement.

#### **1.1 Installation – Remarques Générales**

#### *Prescription relatives à l'environnement*

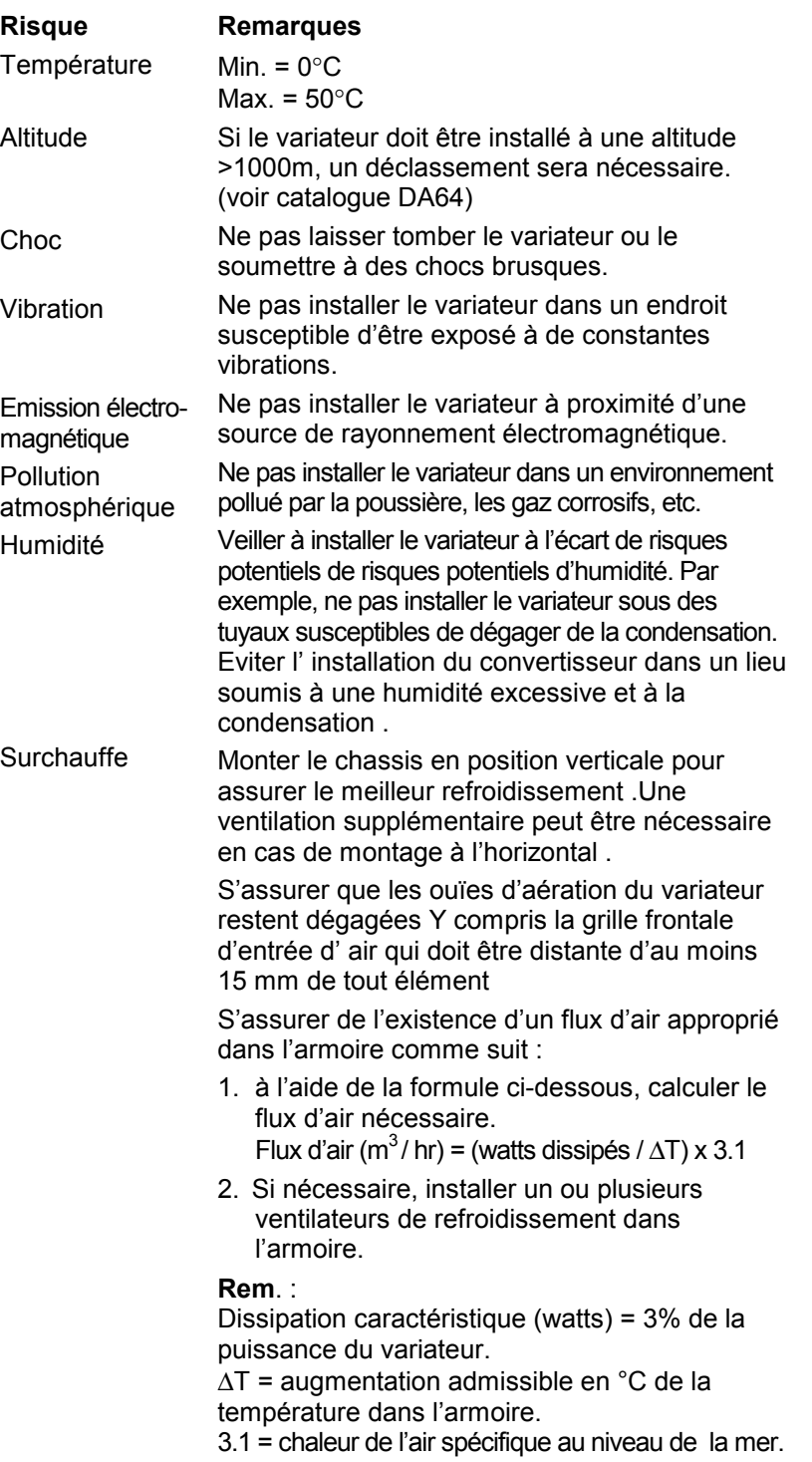

#### **Remarque : le matériau plastique du capot peut être endommagé par les huiles et les graisses . Il convient de s'assurer que les surfaces de montage et de fixation sont dégraissées**

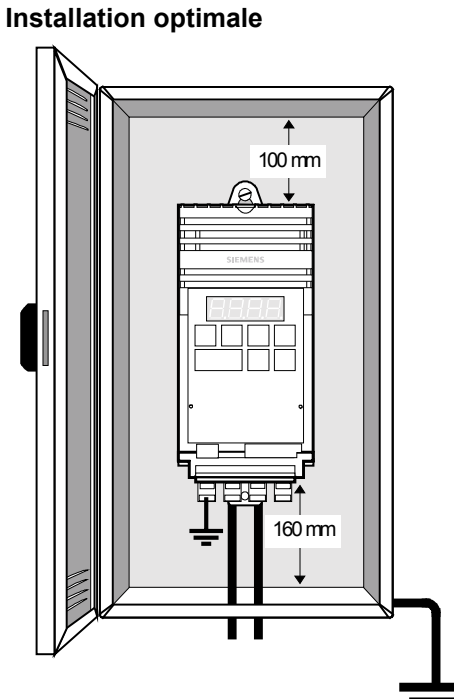

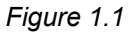

### **1.2 Consignes de câblage pour limiter les effets d'EMI**

Les variateurs sont conçus pour fonctionner dans un environnement industriel susceptible de présenter un niveau élevé d'interférence électromagnétique (EMI). Habituellement, une installation en bonne et due forme permet d'obtenir un fonctionnement sûr et sans perturbations. Néanmoins, en cas de problèmes, les consignes suivantes peuvent être très utiles. La mise à la terre du système 0V sur le variateur comme décrit ci-après peut, en particulier, s'avérer très efficace. La figure 1.2.1 - 3 décrit la manière dont un filtre de suppression des interférences radioélectriques (RFI) doit être installé.

(1) Veillez à ce que tout l'équipement aménagé dans l'armoire soit mis à la terre par des câbles courts et de forte section raccordés à un point commun ou à un bus commun. Veillez tout particulièrement à ce que les équipements de commande raccordés au variateur (un automate programmable, par exemple) soient reliés au même point de mise à la terre que le variateur au moyen de câbles courts et de forte section. On préférera des conducteurs plats (p. ex. tresses ou équerres métalliques) car ils présentent une moindre impédance aux hautes fréquences.

Le conducteur de terre du moteur commandé par les variateurs doit être connecté directement à la borne de terre (PE) du variateur en question.

- (2) Dans la mesure du possible, utilisez du câble blindé pour les circuits de commande. Exécutez proprement la préparation des extrémités des câbles; limitez autant que possible la longueur des tronçons non blindés. Utilisez des presse-étoupes autant que possible.
- (3) Faites cheminer séparément les câbles de commande et les câbles de puissance en les posant, par exemple, dans des goulottes distinctes, etc. En cas de croisement de câbles de commande et de câbles de puissance, faites en sorte qu'ils se croisent à angle droit (90°).
- (4) Veillez à ce que les contacteurs dans l'armoire soient équipés de circuits suppresseurs adaptés à la bobine (circuits R-C pour contacteurs à courant alternatif ou diodes de roue libre (flywheel) pour contacteurs à courant continu). Les suppresseurs de varistors sont également efficaces, en particulier lorsque les contacteurs sont commandés à partir des relais sur le variateur.
- (5) Utilisez des câbles blindés ou à écran pour les connexions moteur et mettez l'écran à la terre aux deux extrémités.
- (6) Si le variateur fonctionne en environnement électromagnétique sensible au bruit, on utilisera le filtre d'antiparasitage (RFI) pour réduire les perturbations conduites et rayonnées par le variateur. Pour obtenir des performances optimales, veillez à créer un bon lien conducteur entre le filtre et la plaque de montage.
- (7) Raccorder le cable limande de mise à la masse fourni avec le convertisseur pour diminuer les effets PEM

#### **Respecter impérativement les consignes de sécurité pour l'installation des variateurs!**

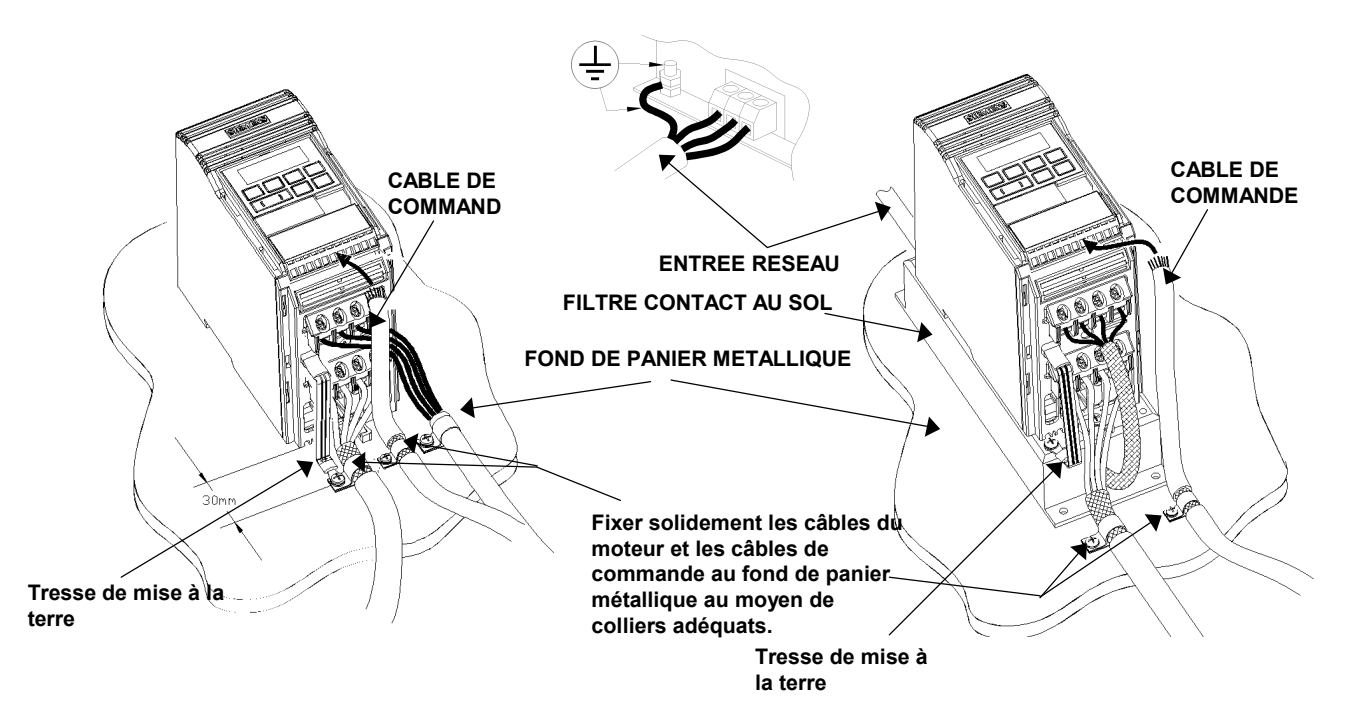

*Figure 1.2.1: Instructions de cablage pour minimiser les effets des PEM - MICROMASTER FSA*

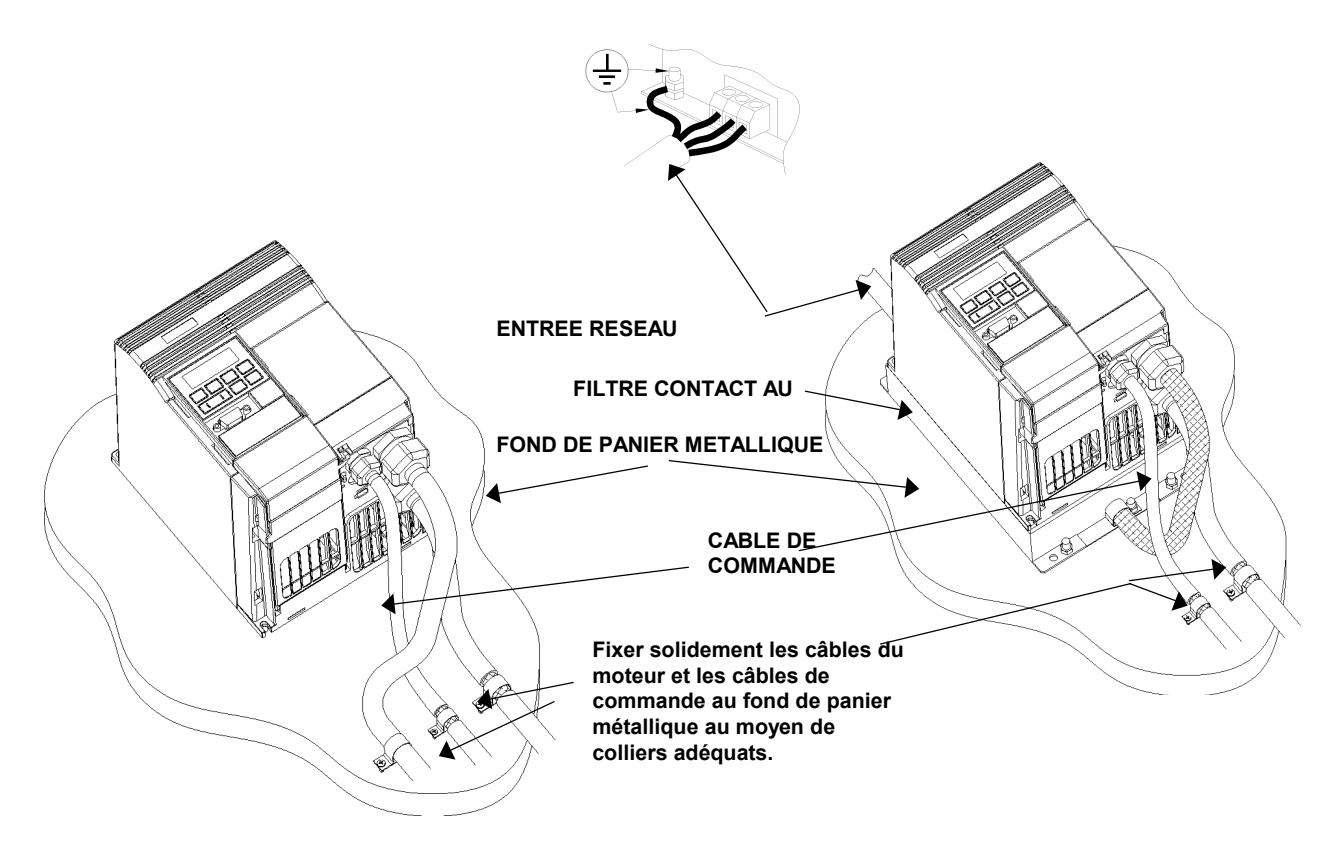

*Figure 1.2.2: Instructions de cablage pour minimiser les effets des PEM - MICROMASTER FSB*

#### *Français* 1. *VUE D'ENSEMBLE*

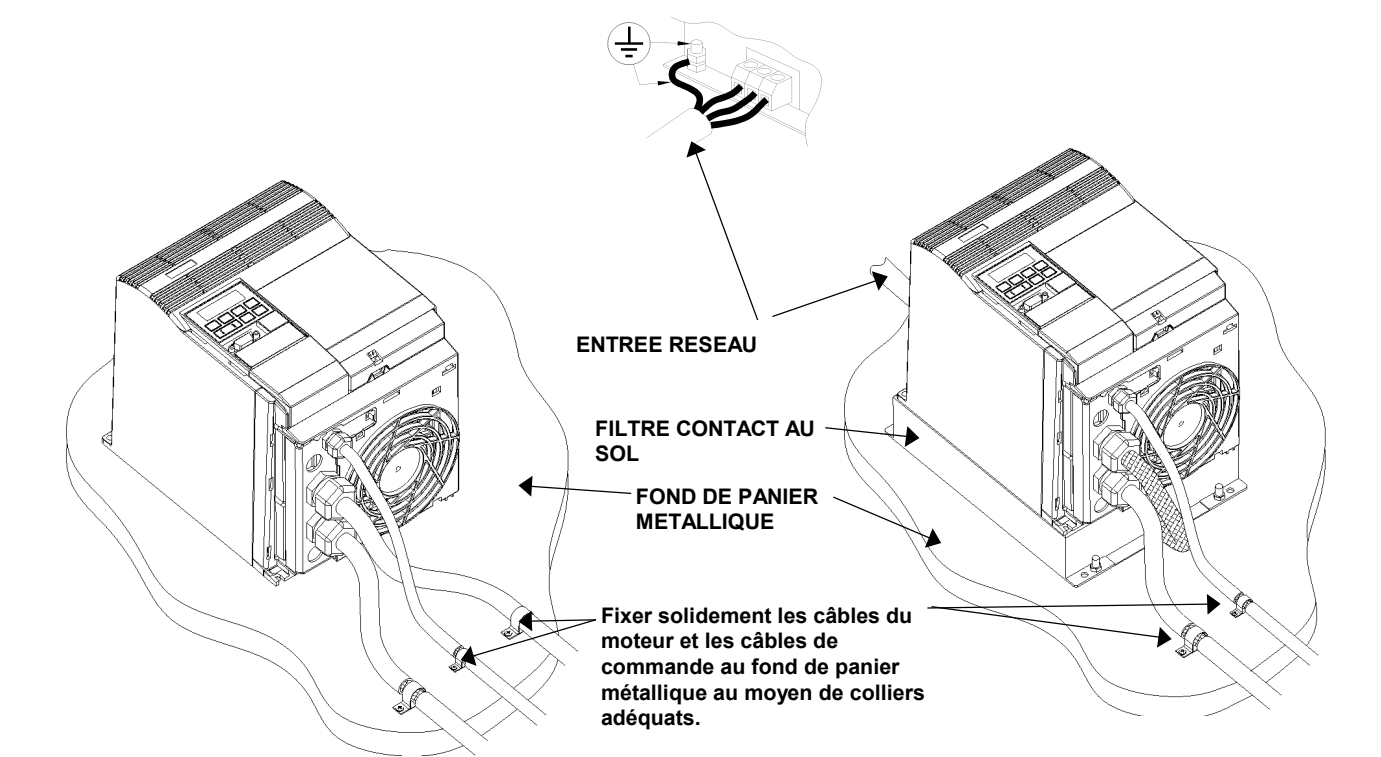

*Figure 1.2.3: Instructions de cablage pour minimiser les effets des PEM - MICROMASTER FSC*

### **1.3 Installation Electrique - Remarques Générales**

#### *1.3.1 Fonctionnement sur réseau à neutre impédant (régime IT)*

Le MICROMASTER fonctionne sur réseau à neutre impédant y compris lorsqu'une phase réseau et à la terre . Si une phase de sortie est à la terre , le variateur se met en défaut avec indication F002

#### *1.3.2 Fonctionnement avec disjoncteur différentiel (RCD).*

Les convertisseurs MICROMASTER fonctionnent sur alimentation équipée de disioncteur différentiel sans créer de défaut

- Les convertisseurs MICROMASTER fonctionnent sur alimentation équipée de disjoncteur différentiel sans créer de défaut
- Valeur de seuil réglée à 300mA..
- Réseau TT ou TN ( neutre à la terre).
- Un seul variateur par disjoncteur différentiel
- Les longueurs de cable sont limitées à 50 m ( cabe blindé) ou 100 m ( cable non blindé )

#### *1.3.3 mise en route après une période de stockage*

Il est nécessaire de reformater les condensateurs en fonction des durées de stockage.

• Periode de stockge d' un an au plus /

Pas de reformatage nécessaire

• 1 - 2 ans

Mettre le variateur sous tension au moins une heure avant la mise en route ( ordre marche) Durée de reformatage 1 heure

• plus de 2 - 3 ans:

Utiliser une alimentation variable ; appliquer 25 % de la tension d' entrée pendant 30 mn. Agmenter à 50 % appliquer pendant 30 mn . Augmenter à 75 % et aplliquer pendant 30 mn. Appliquer enfin la pleine tension pendant 30 mn .

Durée de reformatage : 2 heures

• plus de trois ans:

Même procédure que précedemment mais avec des temps de charge par palier de 2 h.

Durée de reformatage : 8 heures

#### *1.3.4 mis en route avec de grandes longueurs de cable*

La longueur de cable autorisée dépend du type de cable.,de la puissance nominale , de la tension ; dans certains cas , cette longueur peut atteindre 200 m sans adjonctin de selfs moteur . Se référer au catalogue DA 64 pour informations supplémentaires

Dans toute configuration, les variateurs peuvent fonctionner avec des longueurs de cable moteur de 25 m ( cable blindé) ou 50 m ( cable non blindé ).

## **2. INSTALLATION**

### **2.1 Montage**

## **ATTENTION**

CET EQUIPEMENT DOIT ÊTRE MIS A LA MASSE..

La sûreté de fonctionnement de cet appareil exige qu'il soit installé et mis en service correctement par du personnel qualifié dans le respect des consignes de sécurité figurant dans la présente notice.

Respectez en particulier les prescriptions générales et nationales en matière d'installation et de sécurité concernant les travaux sur les installations de tension dangereuse (p. ex. VDE) ainsi que les prescriptions appropriées concernant l'utilisation conforme d'outils et de dispositifs protecteurs individuels.

Les bornes réseau et moteur peuvent être porteuses de tensions dangereuses même lorsque le variateur est inopérant. Utilisez exclusivement des tournevis isolés sur ces bornes débrochables.

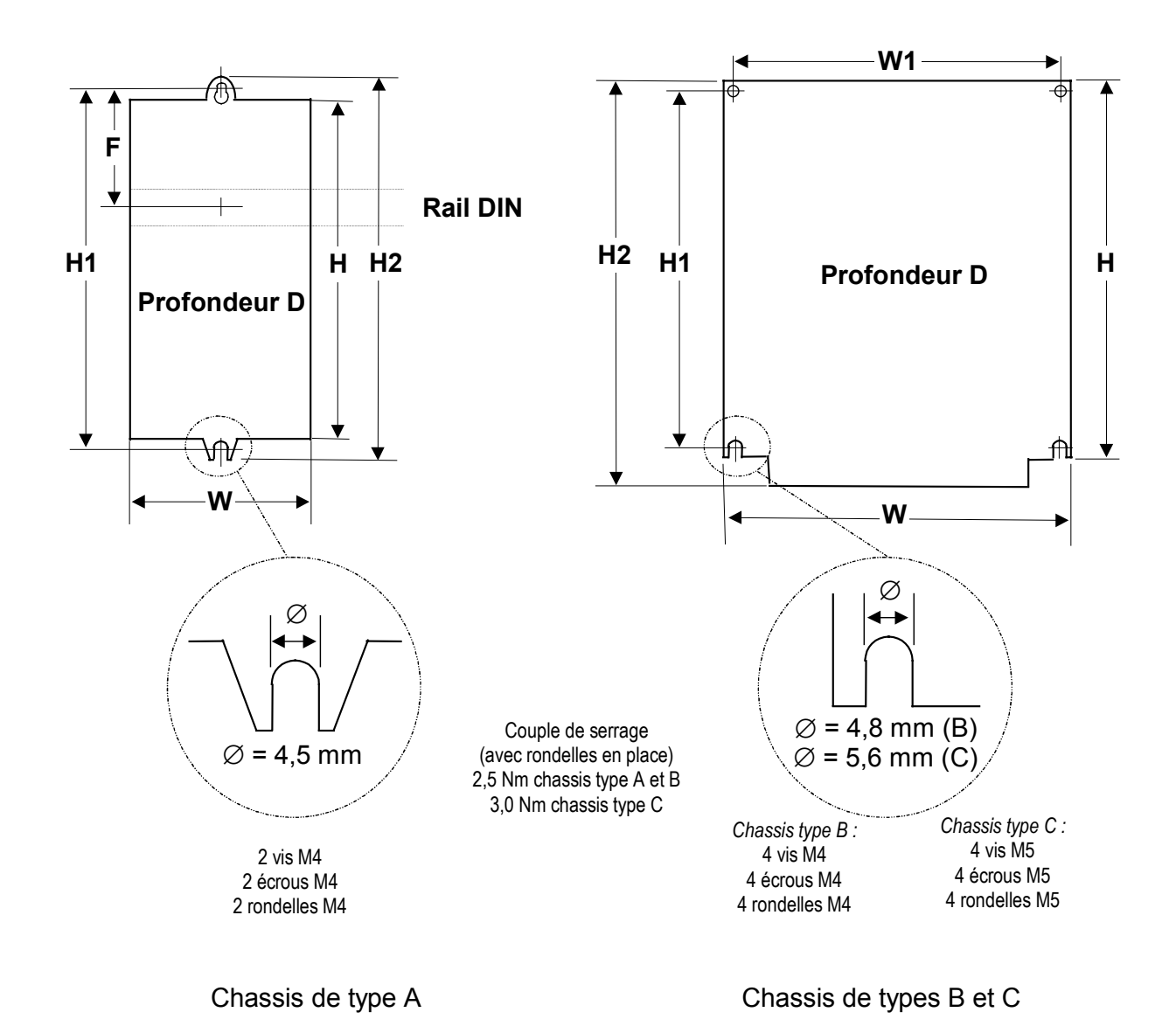

#### *2. INSTALLATION Français*

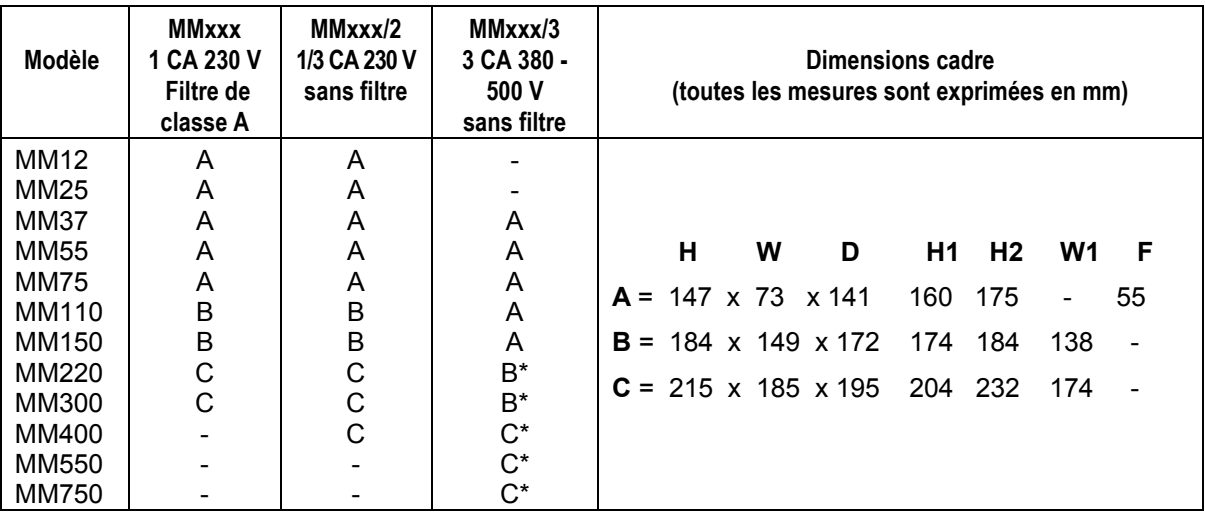

\* Ces modèle sont également disponibles avec filtre intégré ( càd ) : MM220/3F *Figure 2.1.1: Diagramme d'installation mécanique*

#### **2.2 Installation électrique**

Lire les instructions du chapitre 1.2 avant de commencer la mise en route .

Les connecteurs électriques sur le MICROMASTER sont représentés à la figure 2.2.1. Raccordez les câbles aux bornes de puissance et de commande conformément aux informations données aux sections 2.3.1 à 2.3.4. Vérifiez à ce que les câbles soient raccordés correctement et que l'équipement soit mis à la terre comme indiqué à la figure 2.2.1.

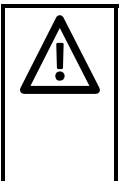

## **AVERTISSEMENT**

Les câbles de commande, les câbles d'alimentation et les câbles du moteur doivent être posés séparément. Ils ne doivent en aucun cas cheminer dans le même conduit/goulotte de câble Les dispositifs de test d'isolation haute tension ne doivent pas être branchés sur les cables raccordés au convertisseur .s.

Le câble de commande doit être blindé. Utilisez uniquement des conducteurs en cuivre de classe 1 60/75<sup>o</sup>C (conformité UL). Le couple de serrage des bornes de puissance (réseau et moteur) est de 1,1 Nm.

Pour serrer les vis des bornes de puissance/moteur, utilisez un tournevis cruciforme de 4 à 5 mm.

#### *2.2.1 Branchement du réseau et du moteur - Cadre de type A*

Vérifiez que le réseau fournit la tension correcte et qu'il est capable de fournir le courant requis *(voir chap.7)*. Veillez à raccorder le variateur au réseau au moyen de disjoncteurs ou de fusibles appropriés ayant le courant assigné spécifié *(voir chap.7)*.

Effectuez les branchements du réseau et du moteur comme indiqué en figure 2.2.1.

Raccorder le cable limande livré avec l' appareil entre la cosse Fast on et le chassis de fixation. S' assurer que la connexion électrique est bonne entre la surface de montage et le cable .

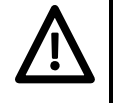

## **ATTENTION**

Isolez l'alimentation avant d'effectuer ou de modifier les branchements.

Assurez-vous que le moteur est adapté à la tension de sortie du variateur. **Les MICROMASTERS 230 V monophasés/triphasés ne peuvent pas être raccordés à une alimentation 400 V triphasée.**

Lors du branchement de machines synchrones ou du couplage de plusieurs moteurs en parallèle, le variateur doit fonctionner avec une caractéristique de régulation tension/fréquence (P077= 0 ou 2).

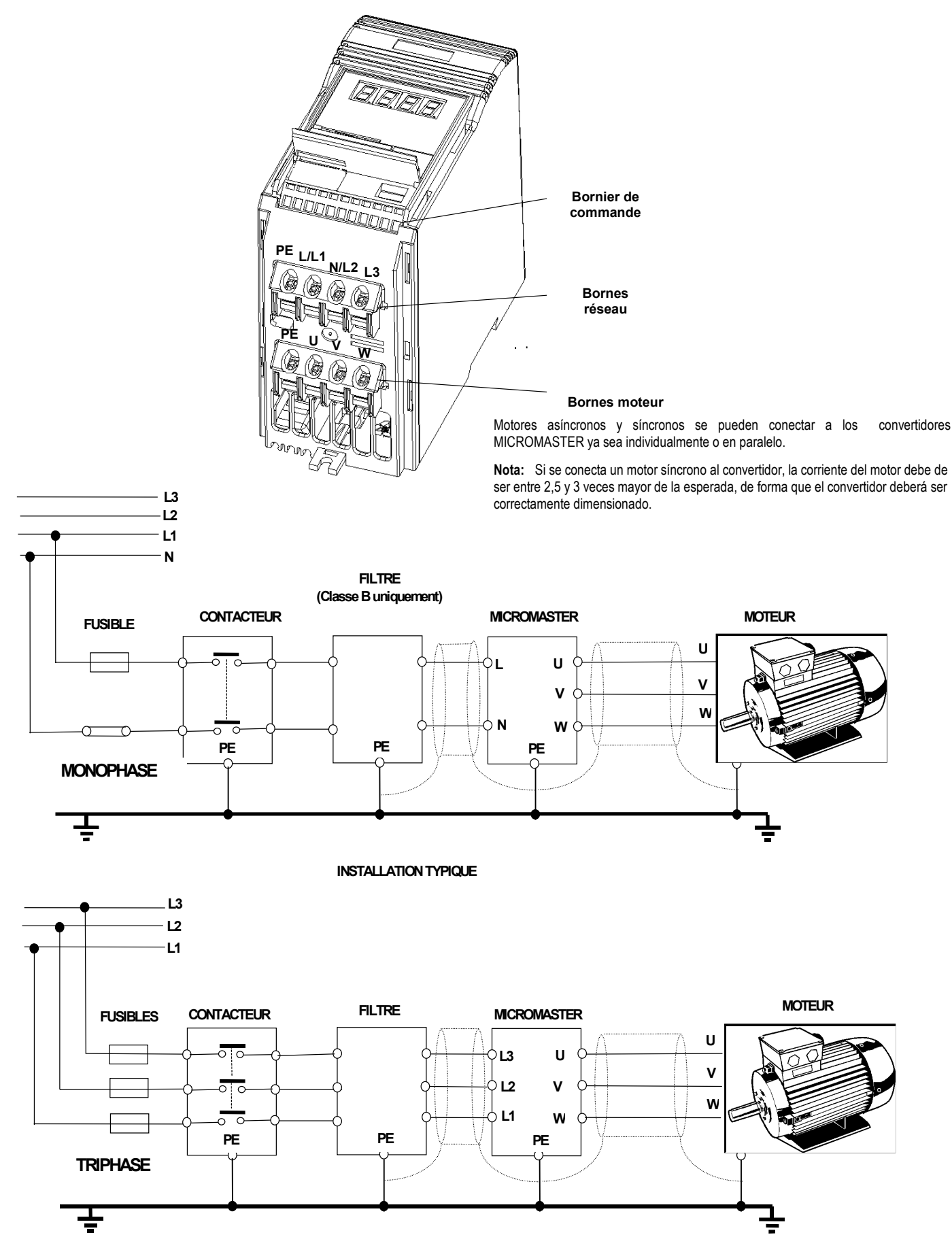

*Figure 2.2.1: Branchement réseau*

#### *2.2.2 Branchement du réseau et du moteur - MICROMASTER Vector - Cadre de type B*

La disposition du bornier pour les châssis de taille B est identique à celle utilisée pour les châssis de taille A *(voir Figure 2.2.1)*.

Reportez-vous aux Figures 2.2.2 et procédez de la manière suivante:

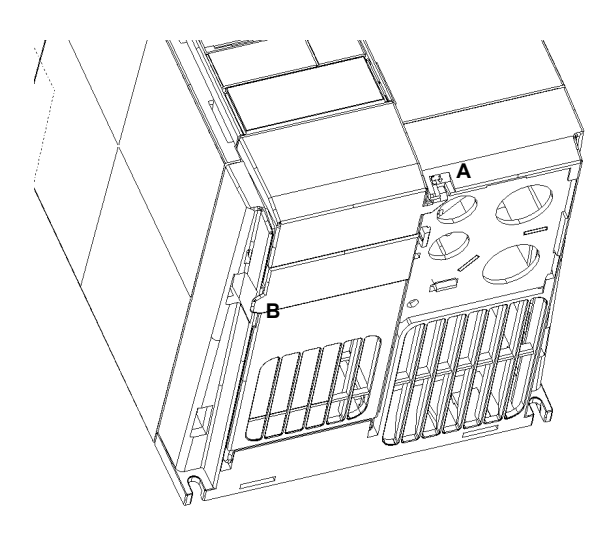

1. Introduire la lame étroite d'un petit tournevis dans la fente A située en face avant du variateur et pousser en direction de la flèche. Enfoncer simultanément le clip B sur le côté du panneau d'accès.

*Connexion du réseau - schéma d'accès - boîtier de type B*

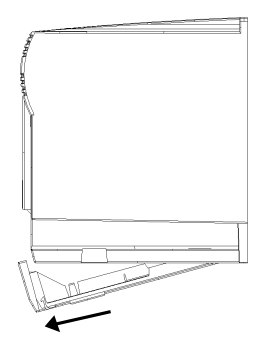

- 2. Cette opération permet de libérer le panneau d'accès qui basculera sur ses charnières arrières.
- **Remarque :** le panneau d'accès peut être retiré du variateur lorsqu'il est placé à un angle d'environ 30° par rapport à l'horizontale. S'il peut basculer au-delà de cet angle, il restera fixé au variateur.

*Dépose du capot du bornier de commande - boîtier de type B*

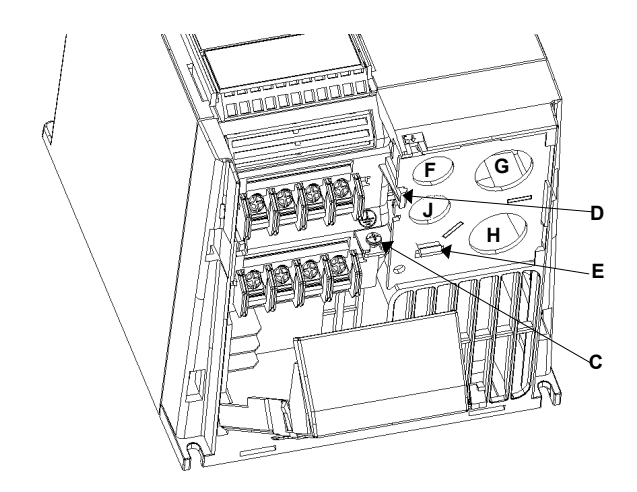

*Dépose de la plaque presse-étoupe - boîtier de type B*

*Figure 2.2.2*

- 3. Retirer la vis C de mise à la terre de la plaque presse-étoupe.
- 4. Appuyer sur les clips de libération D et E pour libérer la plaque presse-étoupe puis retirer la plaque presse-étoupe métallique du variateur.
	- F: Entrée du câble de commande<br>G: Entrée du câble réseau
	- G: Entrée du câble réseau<br>H: Entrée du câble moteur
	- Entrée du câble moteur
	- J: Résistance de freinage / entrée du câble du circuit intermédiaire à CC

- 5. Veillez à ce que la source d'alimentation fournisse la tension correcte et assurez-vous qu'elle est bien conçue pour le courant nécessaire *(voir section 8)*. Veillez également à ce que les disjoncteurs adéquats, avec le courant nominal spécifié, soient bien connectés entre le raccordement au réseau et le variateur (*voir Section 7*).
- 6. Connectez l'alimentation directement aux bornes de raccordement au réseau L/L1 N/L2 (1 phase) ou L/L1, N/L2, L3 (3 phases) et à la terre (PE), à l'aide d'un câble à 3 âmes pour les unités monophasées et à 4 âmes pour les unités triphasées. Pour la coupe transversale de chaque âme, reportez-vous à la section 7.
- 7. Utilisez un câble à 4 âmes pour connecter le moteur.
- 8. Mesurez soigneusement et coupez les câbles pour les branchements réseau, les branchements moteur et les branchements de la résistance de freinage (si nécessaire) avant d'alimenter les câbles blindés via les presse-étoupes dans la plaque presse-étoupe métallique fournie (*illustration 2.2.2* )et de fixer les presseétoupes
- 9. Mesurez soigneusement et coupez les câbles pour les branchements de commande (si nécessaire). Alimentez le câble de commande dans le presse-étoupe adéquat (*illustration 2.2.2* ) et fixez le presseétoupe sur la plaque presse-étoupe métallique.
- 10. Alimentez soigneusement les câbles de commande par les trous corrects
- 11. Fixez la plaque presse-étoupe métallique au bas du variateur. Fixer et serrer la vis de mise à la terre.
- 12. Connectez les câbles d'alimentation aux bornes d'alimentation L/L1 N/L2 (1 phase) ou L/L1, N/L2, L3 (3 phases) et à la terre (PE) (*illustration 2.2.2* ) et serrez les vis.
- 13. Branchez les câbles de moteur aux bornes du moteur U, V, W et à la terre (PE) (*illustration 2.2.2)* et serrez les vis.

**Remarque:** Pour mise en route avec des longeurs de cables sup. A 25m voir section 1.3.

- 14. Si cela s'avère nécessaire, fixez les cosses rectangulaires aux câbles de la résistance de freinage et placez les connecteurs aux bornes B+/DC+ et B- sous le variateur.
- 15. Connectez les câbles de commande comme illustré section 2.2.4 et 2.2.6.

#### *2.2.3 Branchement du réseau et du moteur - Cadre de type C*

La disposition des bornes pour le cadre de type C est identique à celle du cadre de type A *(voir figure 2.2.1)*. Cependant, avant de connecter les fils sur les borniers débrochables, vous devez baisser le logement du ventilateur et fixer les câbles sur la plaque presse-étoupe.

Voir la figure 2.2.3 Procédez comme suit:

- 1. Tout en soutenant le logement du ventilateur d'une main, introduisez la lame d'un tournevis dans la fente A sous le variateur et appuyez vers le haut pour libérer le clip de fixation. Baissez le logement du ventilateur pour lui permettre de basculer vers la droite sur ses charnières latérales.
- 2. Appuyez sur les clips de libération B et C de la plaque presse-étoupe dans le sens des flèches. Basculez le panneau sur la gauche sur ses charnières latérales.
- 3. Fixez chaque câble dans le trou respectif de la plaque presse-étoupe en prévoyant une longueur suffisante de câble dénudé pour atteindre les borniers débrochables.
- 4. Raccordez les câbles aux borniers débrochables comme indiqué à la figure 2.2.1 (Voir section 2.2.4 pour plus d'informations sur le raccordement des câbles de commande.) IL EST INDISPENSABLE DE POSER LES CABLES MOTEUR ET LES CABLES DE COMMANDE SEPAREMENT.
- 5. Rabattez la plaque presse-étoupe sur le corps du variateur. Assurez-vous que les clips de libération s'enclenchent correctement.
- 6. Rabattez le logement du ventilateur sur le corps du variateur.

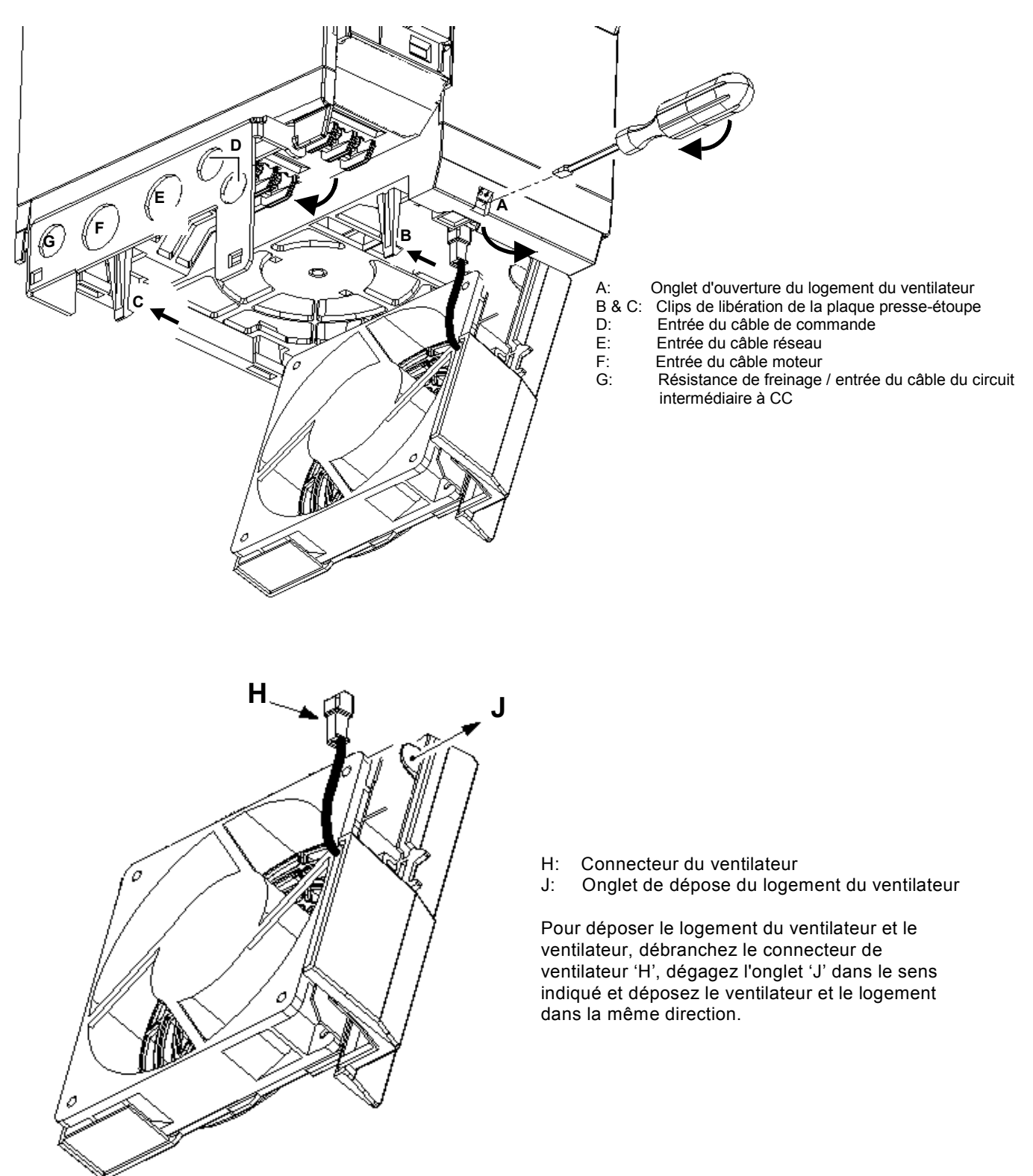

*Figure 2.2.3.: Schéma d'accès aux branchements du réseau - Cadre de type C*

#### *2.2.4 Raccordements de commande*

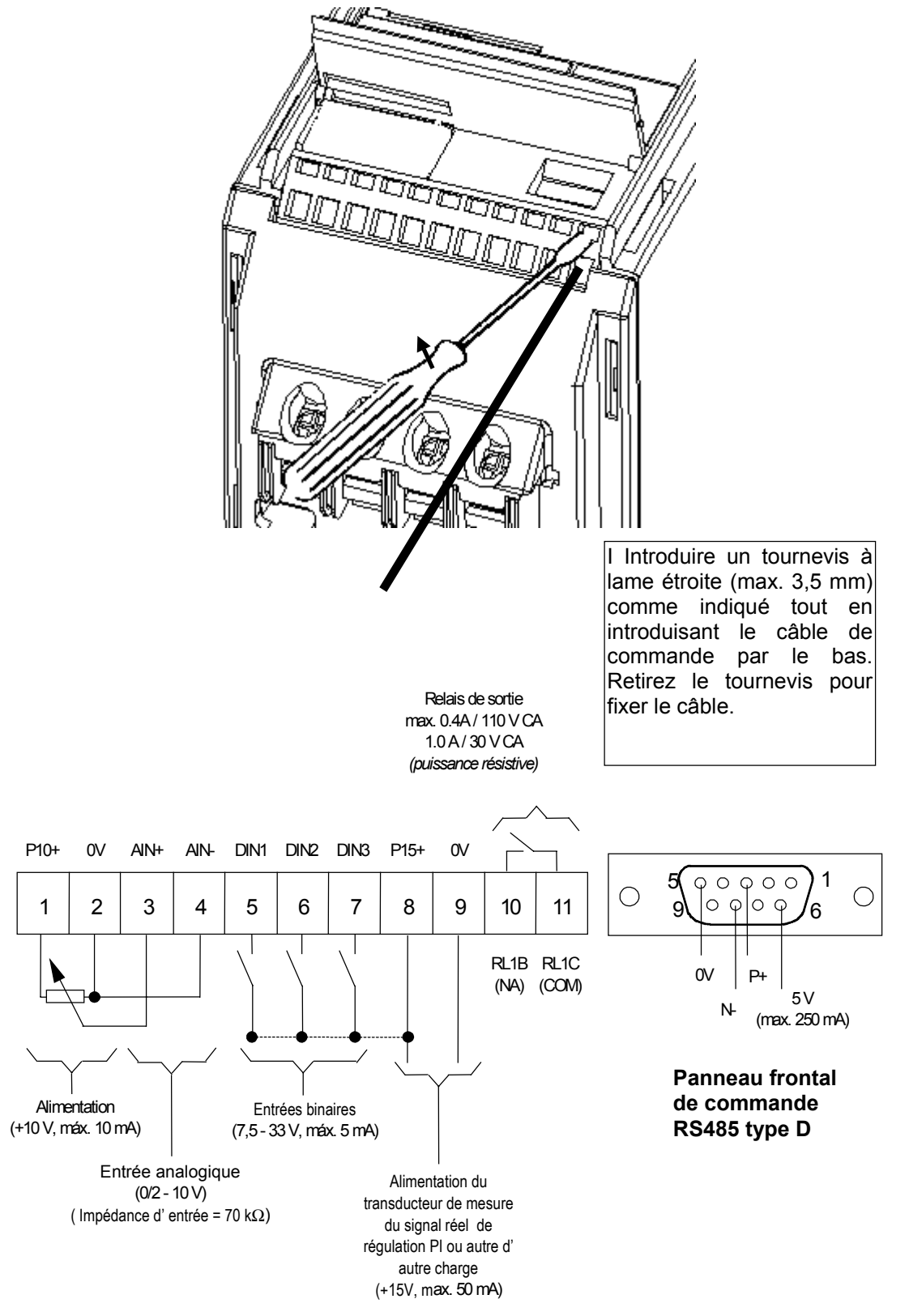

**Bloque de bornes de control**

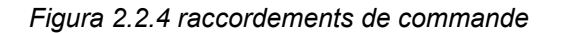

#### *2.2.5 Externe Protection du moteur Thermique contre la surcharge*

Lorsque le moteur est utilisé sous la vitesse nominale, l'effet de refroidissement des ventilateurs aménagés sur l'arbre du moteur est réduit. En conséquence, la plupart des moteurs exigent une réduction de puissance pour pouvoir fonctionner en permanence à basses fréquences. Pour assurer une protection des moteurs contre une surchauffe dans de telles conditions, il est fortement recommandé d'équiper le moteur d'une sonde CTP de température et de la raccorder aux bornes de commande du variateur comme indiqué à la figure 2.2.5.

**Rem.:** Pour permettre l'activation de la fonction de déclenchement, réglez le paramètre P051, P052 ou P053 sur 19.

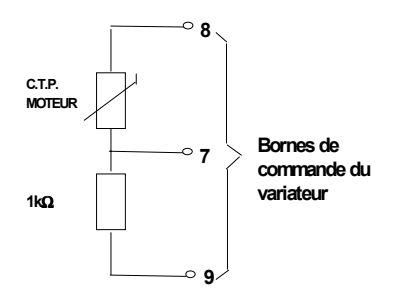

*Figure 2.2.5: Raccordement d'une sonde CTP contre la surcharge du moteur.*

#### *2.2.6 Schéma fonctionnel*

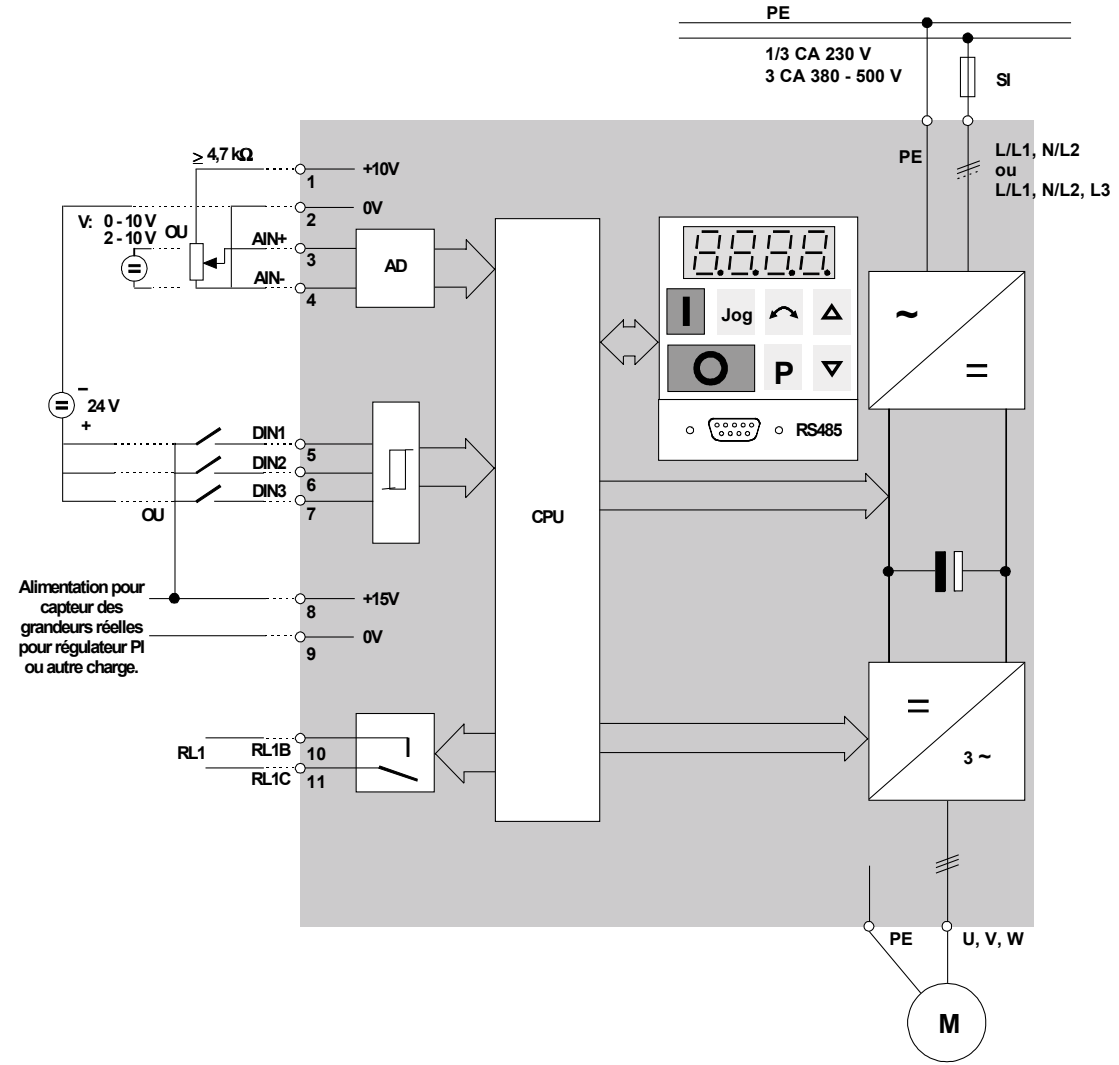

*Figure 2.2.6: Schéma fonctionnel*

## **3. PANNEAU DE COMMANDE & UTILISATION GENERALE**

#### **3.1 Panneau de commande**

## **AVERTISSEMENT**

La consigne numérique de fréquence a été réglée sur 5.00 Hz en usine. Cela signifie qu'il n'est pas nécessaire d'entrer une consigne de fréquence au moyen du bouton ∆ ou via le paramètre P005 afin de vérifier si le moteur tourne après une instruction MARCHE.

Tous les réglages doivent uniquement être réalisés par du personnel qualifié en tenant compte des consignes de sécurité et des marques d'avertissement.

Les valeurs des paramètres sont entrées au moyen des trois boutons de paramétrage (**P**, ∆ et ∇) en face avant sur la panneau de commande du variateur. Les numéros et les valeurs des paramètres sont indiqués par l'afficheur DEL à quatre positions.

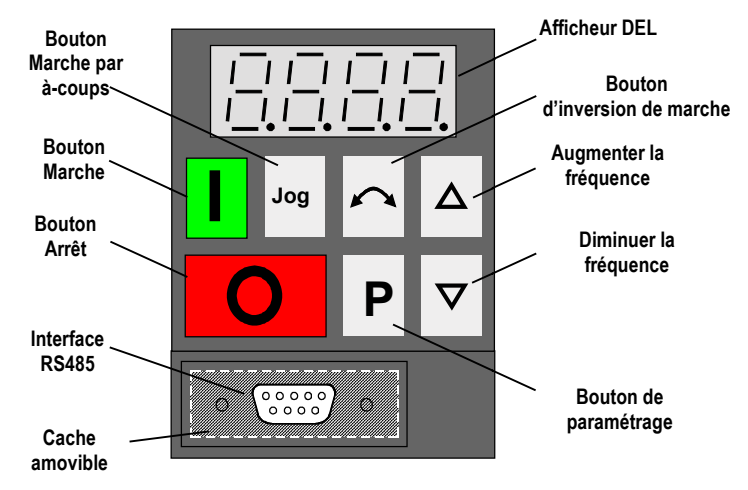

| Jog                  | Appuyer sur ce bouton lorsque le variateur est arrêté provoque la mise en marche et la montée en fréquence<br>jusqu'à la valeur spécifiée. Le variateur est coupé dès que l'on relâche le bouton. Appuyer sur ce bouton<br>lorsque le variateur est en marche n'a aucun effet. L'action de ce bouton est inhibée si P123 = 0. |
|----------------------|----------------------------------------------------------------------------------------------------|
|                      | Permet de démarrer le variateur. L'action de ce bouton est inhibée si P121 = 0.                                                                                                    |
|                      | Presser la touche pour arrêter le convertisseur. Presser une fois pour un arrêt OFF1 (voir section 4.3).<br>Presser deux fois (ou maintenir appuyé) pour un arrêt de type OFF2 (voir section 4.3) et pour mise hors<br>tension immédiate du moteur (arrêt en roue libre sans rampe de décellération.                          |
| <b>Afficheur DEL</b> | Affiche la fréquence (par défaut), les numéros et valeurs des paramètres (lorsque P est enfoncé) ou des<br>codes d'erreur.                                                                                                    |
|                      | Permet de changer le sens de rotation du moteur. L'afficheur indique le fonctionnement en marche arrière<br>(REVERSE) en affichant un signe "-" (valeurs <100) ou en faisant clignoter le point décimal (valeurs > 100).<br>L'action de ce bouton est inhibée si $P122 = 0$                                                   |
|                      | Permet d'AUGMENTER la fréquence. Utilisé pour incrémenter les numéros et valeurs des paramètres<br>pendant la procédure de paramétrage. L'action de ce bouton est inhibée si P124 = 0.                                                                                                    |
| $\bm{\nabla}$        | Permet de DIMINUER la fréquence. Utilisé pour décrémenter les numéros et valeurs des paramètres pendant<br>la procédure de paramétrage. L'action de ce bouton est inhibée si P124 = 0.                                                                                                    |
| P                    | Presser pour accéder aux parametres. Désactivé si P051 - P053 = 14 lorsqu'on utilise les entrées binaires.<br>Presser and maintenir pour accéder à une résolution plus haute de certains paramètres . Voir section 5                                                                                                    |

*Figure 3.1: Panneau en face avant*

### **3.2 Utilisation générale**

Vous trouverez au chapitre 5 une description détaillée de la procédure de modification des paramètres ainsi qu'une description complète de chacun des paramètres.

#### *3.2.1 Généralités*

- (1) Le variateur ne comporte pas d'interrupteur secteur; il est par conséquent sous tension dès qu'il est relié au réseau. Il attend, sortie désactivée, l'actionnement du bouton MARCHE ou un signal numérique MARCHE sur la borne 5 (marche à droite) ou sur la borne 6 (marche à gauche) - *voir paramètres P051 à P053*.
- (2) Lorsque la fréquence de sortie est sélectionnée pour l'affichage (P001 = 0), la consigne correspondante est affichée toutes les 1,5 secondes environ lorsque le variateur est à l'arrêt.
- (3) Le variateur est programmé en usine pour les applications standard avec moteurs standard Siemens quatre pôles. En cas d'utilisation d'autres moteurs, il est nécessaire d'entrer les caractéristiques de la plaque signalétique du moteur dans les paramètres P081 à P085 *(voir figure 3.2.1)*. **Remarquez que l'accès à ces paramètres est uniquement possible lorsque P009 est réglé sur 002 ou 003.**

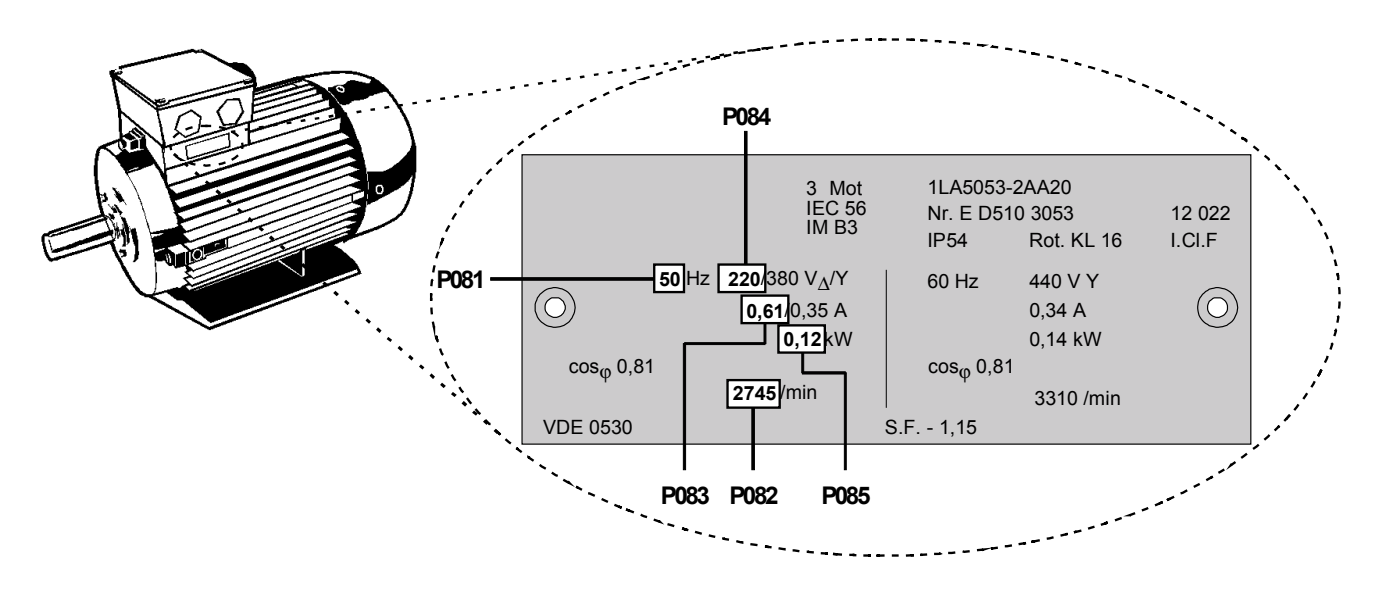

*Figure 3.2.1: Typique Exemple de plaque signalétique de moteur*

**Rem. :** Assurez-vous que le variateur est configuré correctement par rapport au moteur: dans le cas de figure ci-dessus, p. ex., le branchement en triangle est réalisé pour le 220 V.

#### *3.2.2 Essai initial*

- (1) Veillez à ce que tous les câbles soient branchés correctement *(voir chap. 2)* et que toutes les consignes de sécurité spécifiques au produit et à l'usine/implantation soient respectées.
- (2) Mettez le variateur sous tension.
- (3) Assurez-vous que le moteur peut démarrer sans danger. Appuyez sur le bouton MARCHE du variateur. L'afficheur indiquera **5.0** et l'arbre du moteur commencera à tourner. Après une seconde, le variateur aura atteint 5 Hz.
- (4) Appuyez sur le bouton ARRET. L'afficheur indiquera **0.0** et le moteur ralentira avant de s'arrêter en une seconde.

#### *3.2.3 Utilisation générale - en 10 étapes*

Vous trouverez ci-après une description de la méthode générale de réglage du variateur. Cette méthode utilise une consigne numérique de fréquence et exige uniquement la modification d'un nombre minimum de paramètres par rapport à leur réglage d'usine. Elle suppose également qu'un moteur standard Siemens quatre pôles est raccordé au variateur *(voir section 3.2.1 si vous utilisez un moteur de type différent)*.

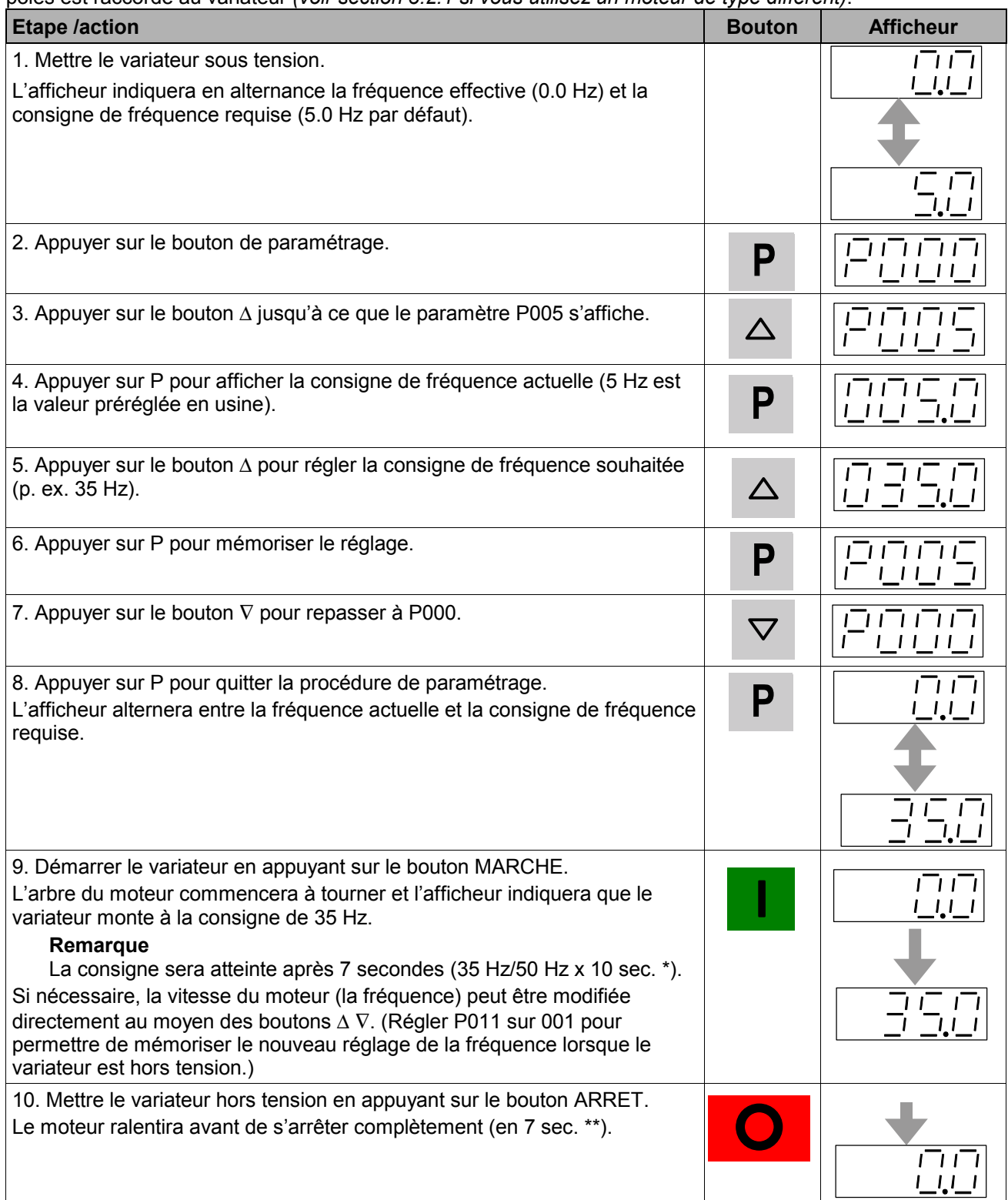

Le temps de montée par défaut est de 10 sec. pour atteindre 50 Hz (défini par P002 et P013).

\*\* Le temps de descente par défaut est de 10 sec. à partir de 50 Hz (défini par P003 et P013).

### **4. MODES D'EXPLOITATION**

#### **4.1 Mode de commande numérique**

Procédez comme suit pour configurer le variateur pour la commande numérique:

- (1) Branchez un simple interrupteur entre les bornes de commande 5 et 8 pour prérégler le moteur pour la rotation dans le sens des aiguilles d'une montre (valeur par défaut).
- (2) Mettez le variateur sous tension. Réglez le paramètre P009 sur 002 ou 003 pour permettre de régler tous les paramètres.
- (3) Réglez le paramètre P006 sur 000 pour spécifier la valeur de consigne numérique.
- (4) Réglez le paramètre P007 sur 000 pour spécifier une entrée TOR (c.-à-d. DIN1 (borne 5) dans ce cas) et activez les commandes en face avant.
- (5) Réglez le paramètre P005 sur la consigne de fréquence souhaitée.
- (6) Réglez les paramètres P081 à P085 sur les valeurs de la plaque signalétique du moteur *(voir figure 3.2.1)*.
	- **Remarque:** Dans de nombreux cas où les paramètres d'usine (valeurs par défaut) sont utilisés, la résistance statorique par défaut réglée dans P089 est, en règle générale, adaptée à la puissance nominale définie dans P085. Si la différence entre la puissance nominale du variateur et celle du moteur est trop importante, il est recommandé de mesurer la résistance statorique du moteur et d'entrer les valeurs manuellement dans P089. Les paramètres Surcouple permanent (P078) et Surcouple au démarrage (P079) dépendent de la valeur de la résistance statorique - une valeur trop élevée peut entraîner des déclenchements de surcharge.
- (7) Ouvrez l'interrupteur externe. Le variateur alimente maintenant le moteur à la fréquence réglée par P005.

#### **4.2 Mode de commande analogique**

Procédez comme suit pour configurer le variateur pour la commande analogique:

- (1) Branchez un simple interrupteur entre les bornes de commande 5 et 8 pour prérégler le moteur pour la rotation dans le sens des aiguilles d'une montre (valeur par défaut).
- (2) Branchez un potentiomètre 4,7 kΩ sur les bornes de commande comme indiqué à la figure 2.2.4 ou branchez la broche 2 (0V) sur la broche 4 et appliquez un signal 0 - 10 V entre la broche 2 (0V) et la broche 3 (AIN+).
- (3) Remettez le variateur sous tension. Réglez le paramètre P009 sur 002 ou 003 pour permettre de régler tous les paramètres.
- (4) Réglez le paramètre P006 sur 001 pour spécifier la valeur de consigne analogique.
- (5) Réglez le paramètre P007 sur 000 pour spécifier l'entrée numérique [c.-à-d. DIN1 (borne 5) dans ce cas] et désactivez les commandes en face avant.
- (6) Réglez les paramètres P021 et P022 pour spécifier les valeurs minimum et maximum de la fréquence de sortie.
- (7) Réglez les paramètres P081 à P085 sur les valeurs de la plaque signalétique du moteur *(voir figure 3.2.1).*
	- **Remarque:** Dans de nombreux cas où les paramètres d'usine (valeurs par défaut) sont utilisés, la résistance statorique par défaut réglée dans P089 est, en règle générale, adaptée à la puissance nominale définie dans P085. Si la différence entre la puissance nominale du variateur et celle du moteur est trop importante, il est recommandé de mesurer la résistance statorique du moteur et d'entrer les valeurs manuellement dans P089. Les paramètres Surcouple permanent (P078) et Surcouple au démarrage (P079) dépendent de la valeur de la résistance statorique - une valeur trop élevée peut entraîner des déclenchements de surcharge.
- (8) Ouvrez l'interrupteur externe. Ajustez le potentiomètre (ou la tension de commande analogique) jusqu'à ce que la fréquence désirée soit affichée sur le variateur.

### **4.3 Arrêt du moteur**

Le moteur peut être arrêté de différentes manières :

- L'annulation de l'instruction MARCHE ou l'action sur le bouton ARRET (**O**) sur le panneau de commande en face avant provoque la mise à l'arrêt du variateur suivant la rampe de descente sélectionnée *(voir P003)*.
- ARRET2 entraîne l'arrêt du moteur *(voir paramètres P051 à P053)*.
- ARRET3 déclenche le freinage rapide *(voir paramètres P051 à P053)*.
- Le freinage par injection de courant continu jusqu'à 250% entraîne l'arrêt brutal *(voir paramètre P073)*.

### **4.4 Non-démarrage du moteur**

Si l'afficheur indique un code d'erreur, consultez le chapitre 6.

Si le moteur ne démarre pas sur l'instruction MARCHE, vérifiez si l'instruction ARRET est valide, si une consigne de fréquence a été paramétrée dans P005 et si les caractéristiques du moteur ont été paramétrées dans les paramètres P081 à P085.

Si le variateur est configuré pour être exploité en face avant (P007 = 001) et que le moteur ne démarre pas lorsque l'on appuie sur le bouton MARCHE, vérifiez si P121 = 001 (bouton MARCHE activé).

En cas de non-fonctionnement du moteur après une modification involontaire des paramètres, réinitialisez le variateur sur les valeurs par défaut définies en usine en réglant le paramètre **P944** sur **001** puis en appuyant sur **P**.

#### **4.5 Commande locale et commande à distance**

Le variateur peut être commandé soit localement (défaut) soit à distance par une ligne de transmission de données USS branchée sur le connecteur de type RS485 D en face avant. (Voir le paramètre P910 au chapitre 5 pour connaître les options de commande à distance disponibles.)

En commande locale, le variateur peut uniquement être commandé par les boutons en face avant ou via les bornes de commande. Les instructions de commande, les consignes ou les nouvelles valeurs de paramètres provenant de l'interface RS485 sont inopérants.

En commande à distance, le variateur n'acceptera pas les instructions de commande provenant des bornes. *Exception: ARRET2 ou ARRET3 peuvent être activés par les paramètres P051 à P053 (voir les paramètres P051 à P053 au chap. 5).*

Il est possible de connecter simultanément plusieurs variateurs à une unité de commande externe. Les variateurs peuvent être adressés individuellement.

Pour de plus amples informations, consultez les documents suivants *(disponibles dans votre point de vente Siemens local)* :

E20125-B0001-S302-A1 Application du protocole USS aux variateurs SIMOVERT 6SE21 et MICROMASTER (allemand) E20125-B0001-S302-A1-7600 Application du protocole USS aux variateurs SIMOVERT 6SE21 et MICROMASTER (anglais)

### **4.6 Commande à boucle fermée**

#### *4.6.1 Description générale*

Le MICROMASTER propose une fonction de régulation PI pour la commande à boucle fermée *(voir figure 4.6.1)*. La régulation PI convient parfaitement à la limitation de la température ou de la pression ou à d'autres applications pour lesquelles la variable commandée change lentement ou pour lesquelles des erreurs passagères ne sont pas critiques. Cette commande à boucle ne peut **pas** être utilisée sur des systèmes pour lesquels des temps de montée rapides sont requis.

Lorsque la régulation PI à boucle fermée est activée (P201 = 002), toutes les consignes sont calibrées entre zéro et 100%, c.-à-d. qu'une consigne de 50.0 = 50%. Ainsi, il est possible d'effectuer une régulation banalisée de toute variable de processus commandée par la vitesse du moteur et pour laquelle un capteur adéquat est disponible.

#### *4. MODES D'EXPLOITATION Français*

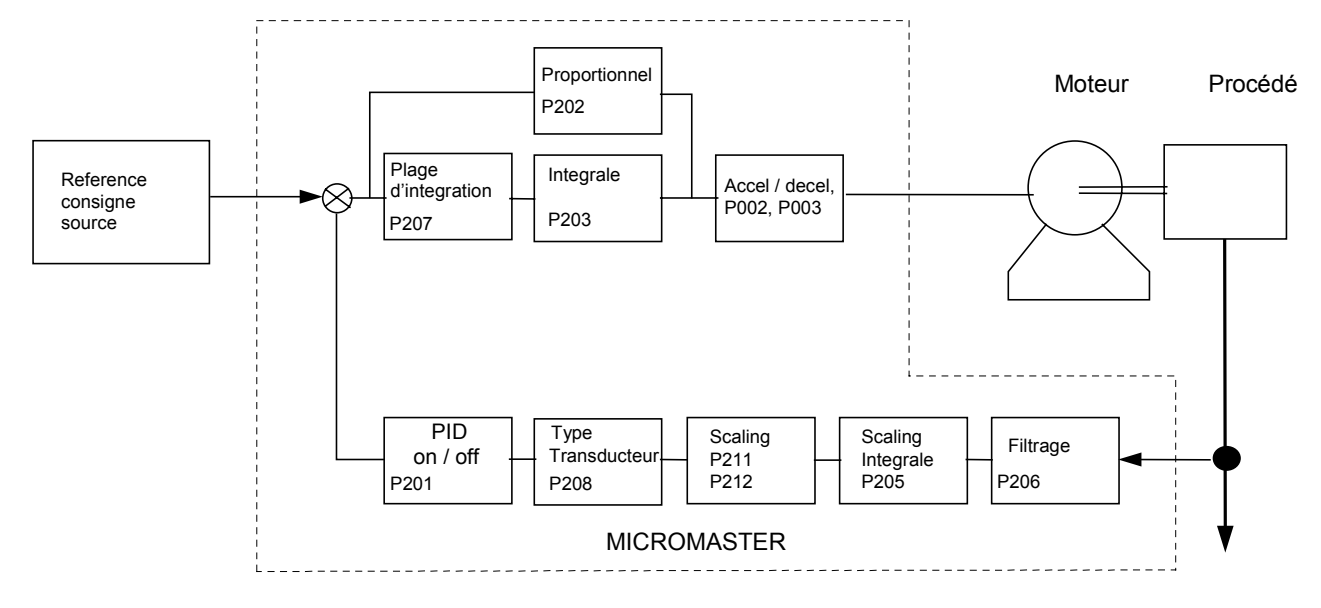

MICROMASTER Commande de processus en boucle fermeé

#### *Figure 4.6.1: Commande à boucle fermée*

#### *4.6.2 Configuration du matériel*

Raccordez les sorties du capteur externe des grandeurs réelles sur les bornes de commande 3 et 4. Cette entrée analogique accepte un signal 0/2 - 10 V, présente une résolution 10 bits et autorise une tension différentielle (flottante). Assurez-vous que les valeurs des paramètres P023 et P024 sont réglées sur 000 et que le paramètre P006 est réglé sur 000 ou 002.

L'alimentation en courant continu 15 V du capteur de grandeurs réelles peut provenir des bornes 8 et 9 sur le bornier de commande.

#### *4.6.3 Réglages des paramètres*

La commande à boucle fermée peut uniquement s'utiliser si P201 est préalablement réglé sur 002. La plupart des paramètres liés à la commande à boucle fermée sont représentés à la figure 11. D'autres paramètres sont également liés à cette commande à boucle fermée, notamment:

```
P001 (valeur = 007)
P061 (valeur = 012 ou 013)
P210
P220
```
Vous trouverez une description de tous les paramètres de commande à boucle fermée au chapitre 5. Pour plus d'informations sur le fonctionnement du régulateur PI, voyez le catalogue Siemens DA 64.application Remarque "Contrôle boucle fermée", qui peut être obtenu par http://www.con.siemens.co.uk, ou à l'une des agences Siemens

### **5. PARAMETRES SYSTEME**

Les paramètres tels que le temps de rampe, les fréquences minimales et maximales, etc. sont réglables à l'aide des boutons à membrane du panneau de commande afin d'obtenir le comportement voulu du variateur. Le numéro du paramètre sélectionné et sa valeur sont visualisés sur l'afficheur DEL à quatre chiffres.

**Rem.:** Un actionnement par impulsions des boutons ∆ ou ∇ permet de modifier les valeurs pas à pas. En maintenant les boutons enfoncés, les valeurs défilent rapidement.

La valeur réglée pour le paramètre P009 détermine l'accès aux paramètres. Assurez-vous que les paramètres-clés nécessaires à votre application ont été programmés.

**Rem.:** Dans la liste de paramètres suivante :

- '•' identifie les paramètres modifiables en cours de fonctionnement.
- $\forall x \forall x'$  indique que la valeur de ce réglage usine dépend des caractéristiques du variateur.

#### **Résolution paramètres accrue**

Pour augmenter la résolution de 0.01 lorsque vous modifiez les paramètres de fréquence plutôt que d'appuyer sur P par impulsions pour repasser à l'affichage des paramètres, gardez le bouton enfoncé jusqu'à ce que l'affichage passe à '- -.n0' (n = la valeur décimale actuelle: si, par exemple, la valeur du paramètre = '055.8' alors n = 8). Appuyez sur les boutons ∆ ou ∇ pour modifier la valeur (toutes les valeurs comprises entre .00 et .99 sont valables) puis appuyez sur P à deux reprises pour revenir à l'affichage des paramètres.

#### **Reset au réglage usine des paramètres**

En cas de changement accidentel des paramètres, vous pouvez ramener tous les paramètres à leur valeur par défaut (valeur usine) en réglant le paramètre **P944** sur **1** et en appuyant sur **P**.

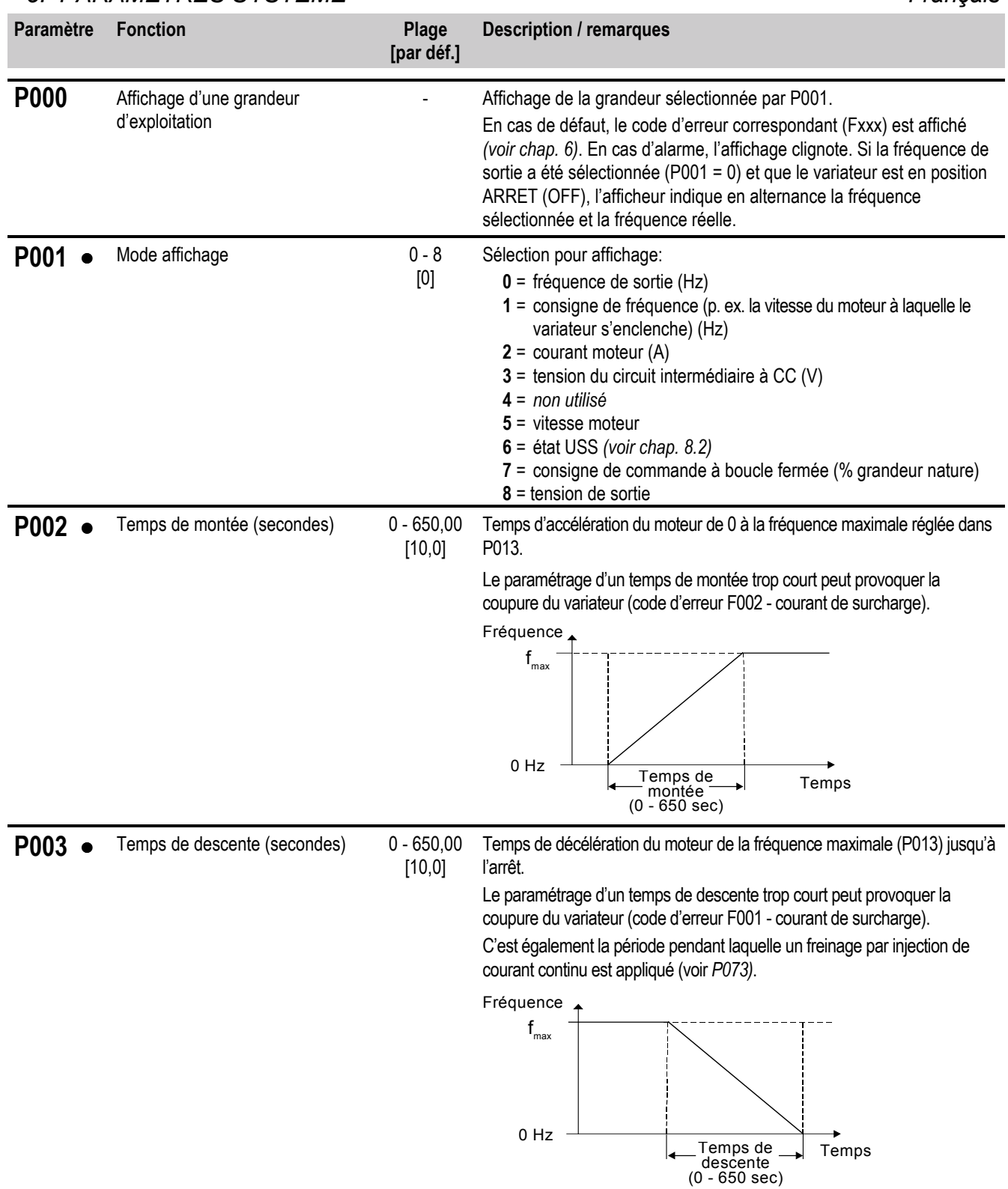

### *Français 5. PARAMETRES SYSTEME*

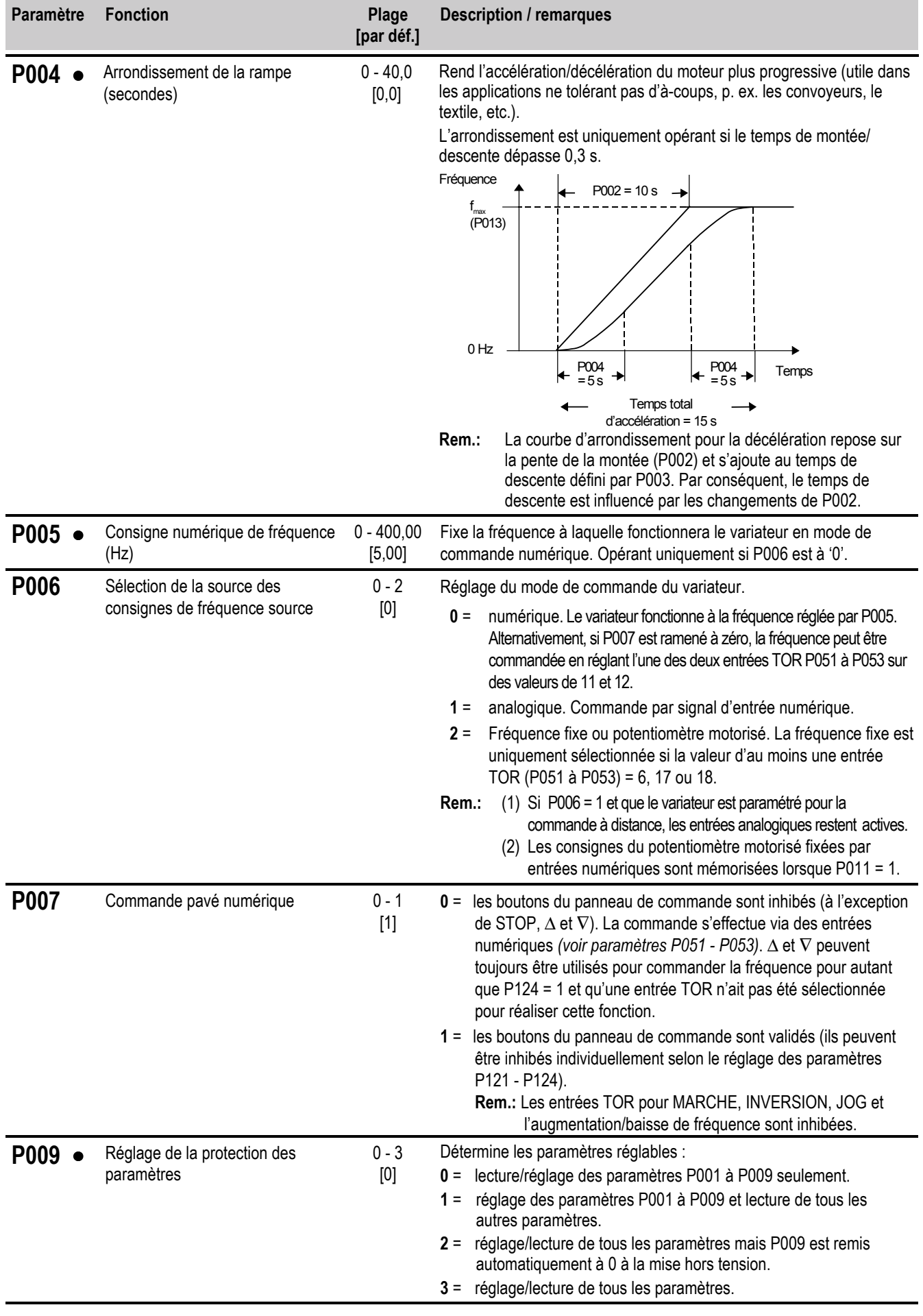

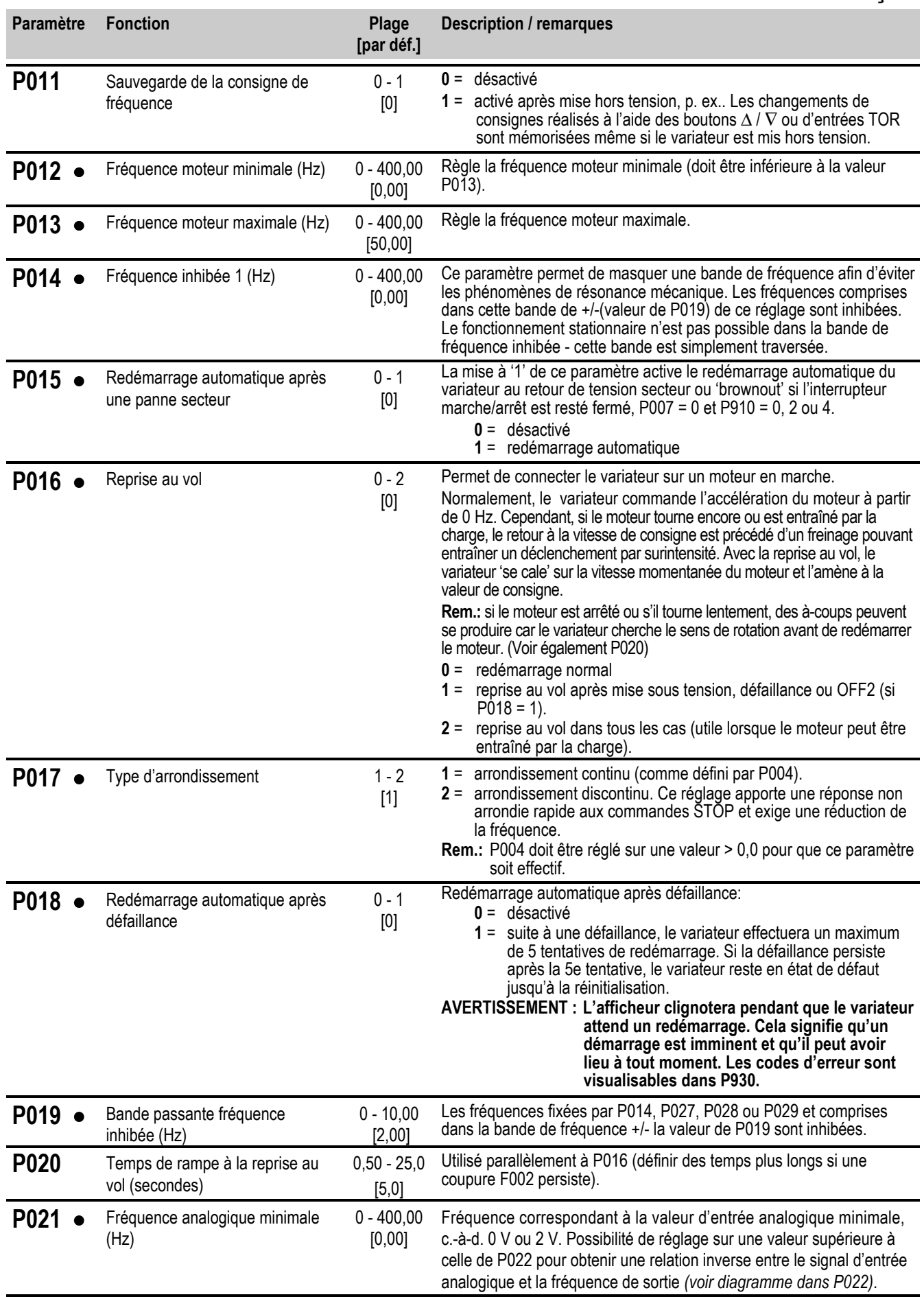

#### *Français 5. PARAMETRES SYSTEME*

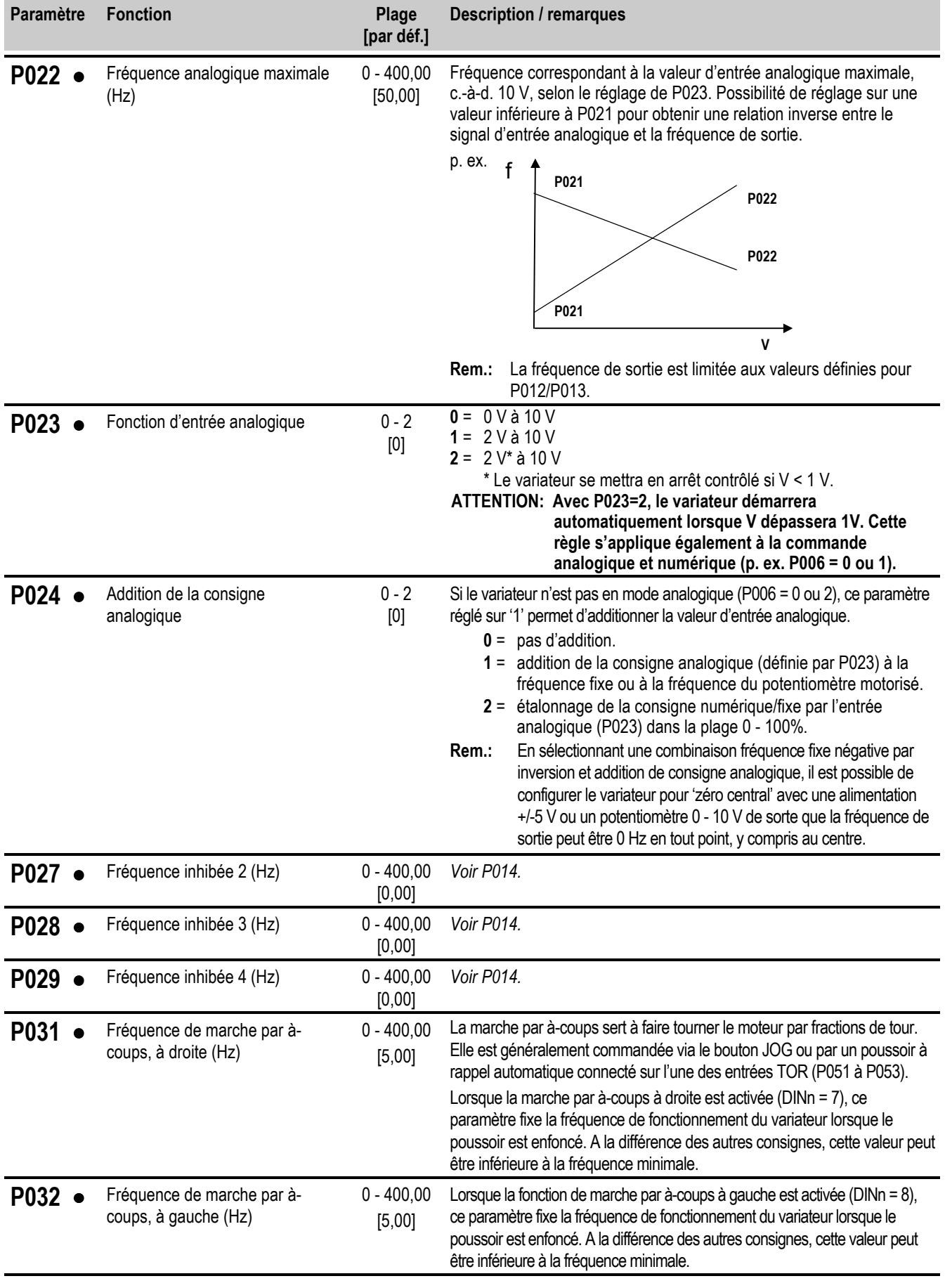

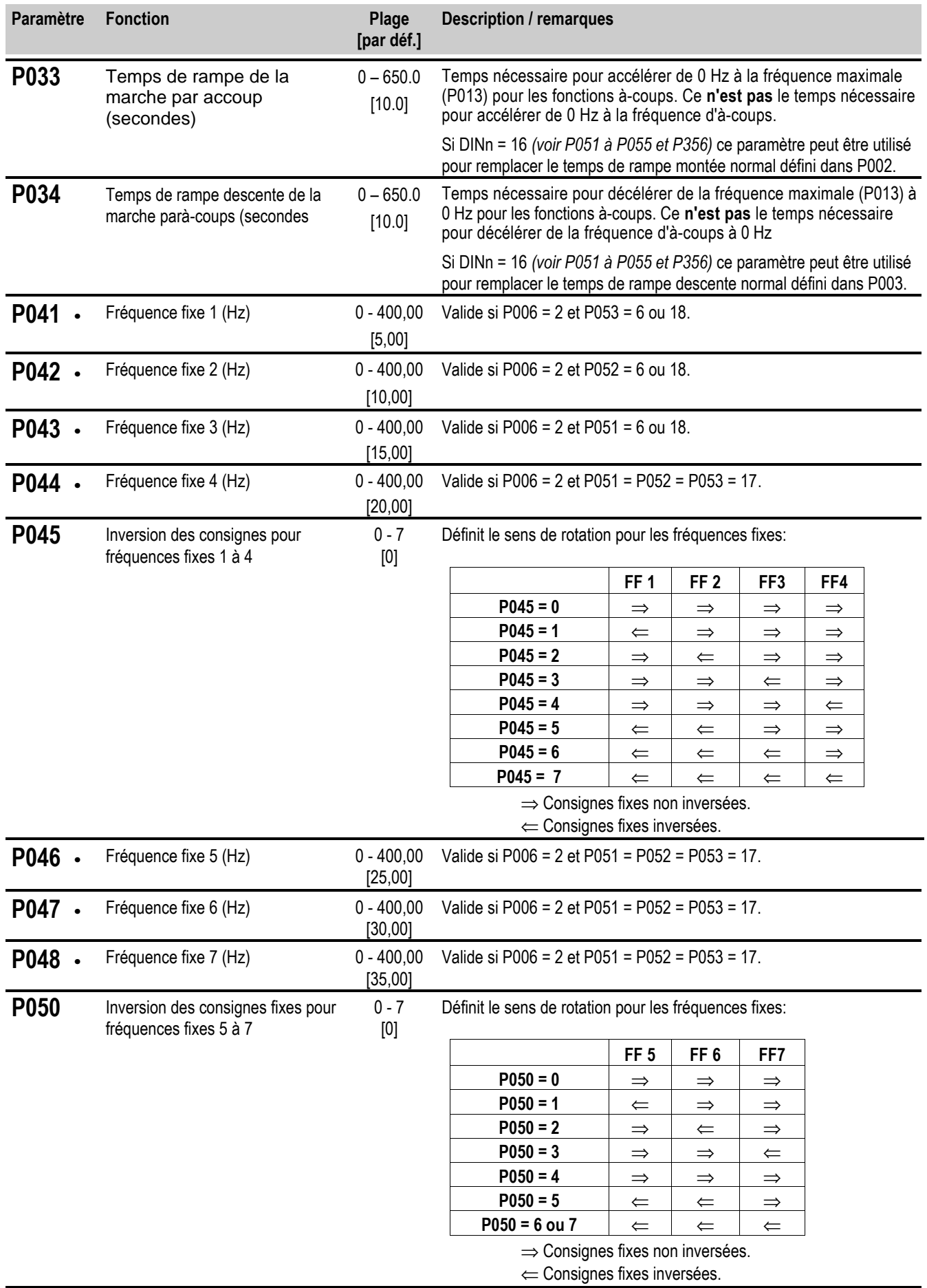

#### *Français 5. PARAMETRES SYSTEME*

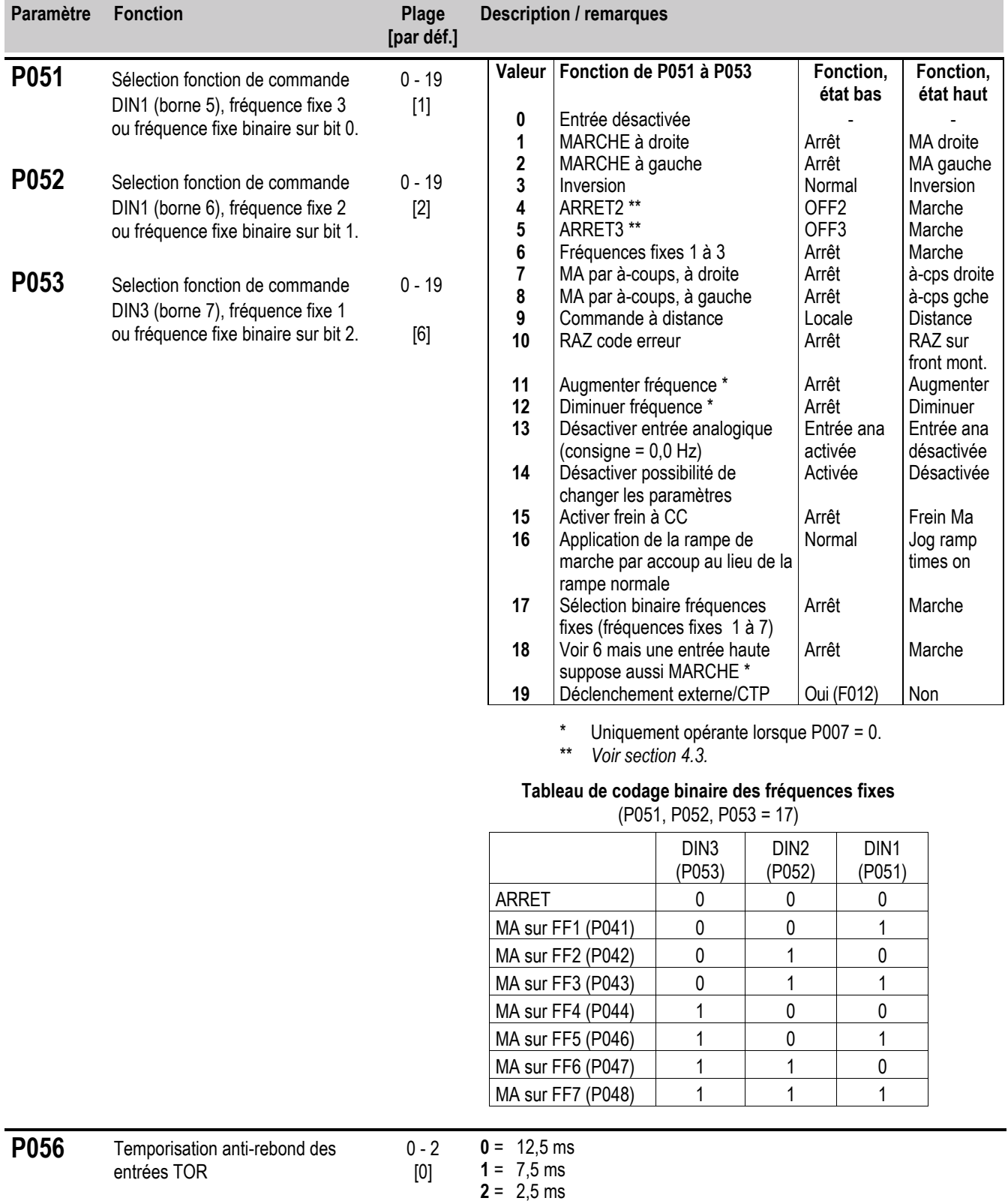

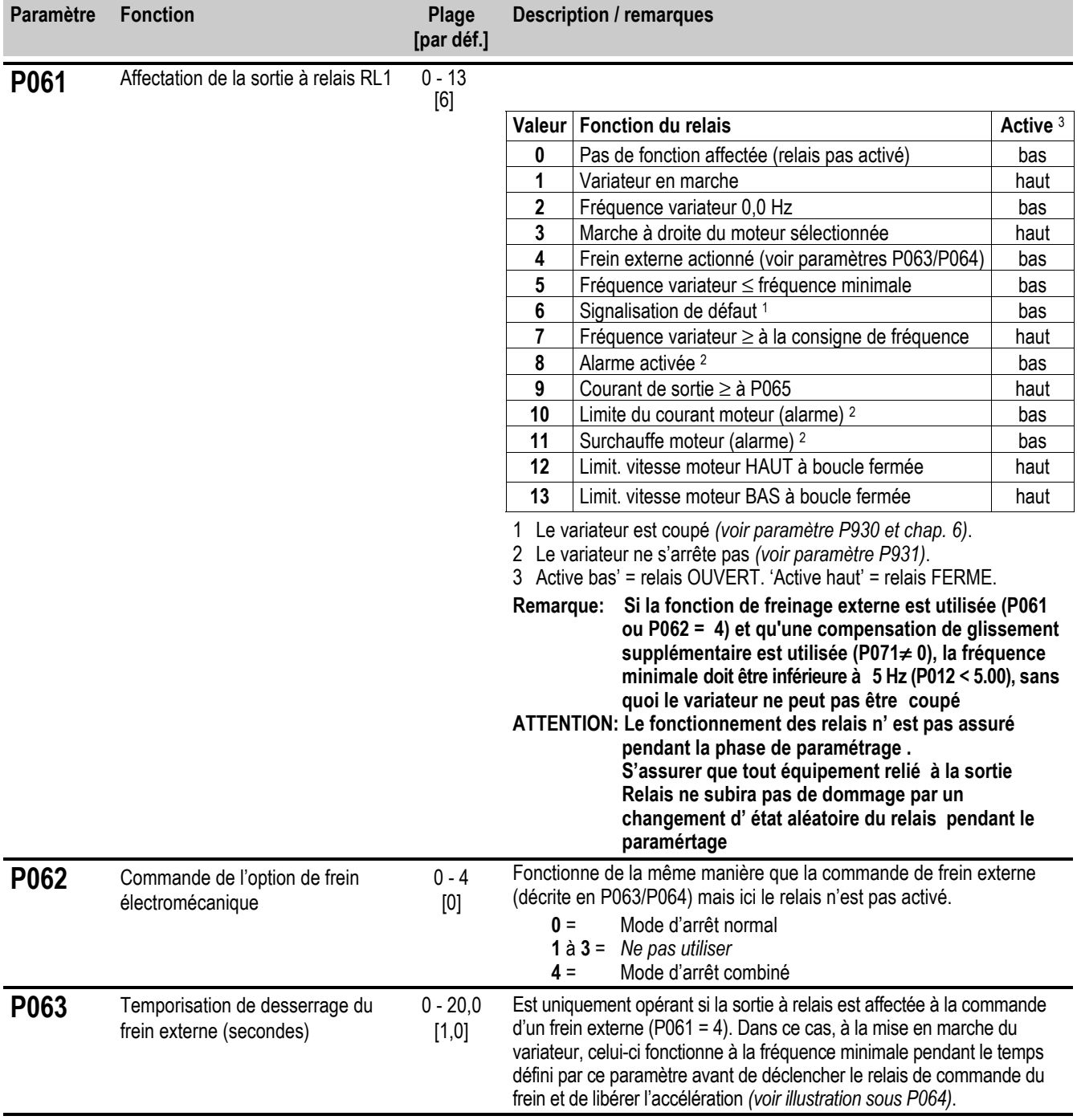

#### *Français 5. PARAMETRES SYSTEME*

![](_page_31_Picture_223.jpeg)

![](_page_32_Picture_241.jpeg)

![](_page_33_Picture_248.jpeg)

![](_page_34_Picture_335.jpeg)

![](_page_35_Picture_479.jpeg)

![](_page_36_Picture_366.jpeg)

![](_page_37_Picture_251.jpeg)

### **6. SIGNALISATION DES DEFAUTS**

En cas de défaut, le variateur est coupé et un code d'erreur apparaît sur l'afficheur. Le dernier défaut survenu est mémorisé dans le paramètre P140, les défauts précédents dans P141-143. Exemple: '0003' indique que le dernier défaut a été F003.

![](_page_38_Picture_286.jpeg)

*\* S'assurer que les directives de câblage décrites à la section 1.2 ont été respectives.*

Après élimination du défaut, le variateur peut être réinitialisé. Pour ce faire, appuyez deux fois sur le bouton P (une fois pour afficher P000 et une seconde fois pour acquitter le défaut) ou effacez le défaut par une entrée binaire *(voir paramètres P051 à P053 au chap.5)* ou via l'interface série.

## **7. CARACTERISTIQUES TECHNIQUES**

![](_page_39_Picture_337.jpeg)

*Tous les MICROMASTERS 1 CA 230 V sont équipés de filtres de classe A. Filtres de classes B disponibles en option (voir section 8.3).*

![](_page_39_Picture_338.jpeg)

*Tous les MICROMASTERS 1 CA et 3 CA 230 V (sauf MM400/2) sont adaptés à un fonctionnement 208 V.*

*Tous les MICROMASTERS 3 CA 230 V peuvent fonctionner sur 1 CA 230 V (MM300/2 exige un self réseau externe, p. ex. 4EM6100-3CB).*

![](_page_39_Picture_339.jpeg)

*Des versions avec filtres classe A intégrés sont également disponibles ( voir ci-dessous )*

#### *7. CARACTERISTIQUES TECHNIQUES Français*

![](_page_40_Picture_123.jpeg)

les performances selon classe B sont atteintespar le montage d' un filtre à montage en semelle classe B sur un convertisseur non filtré

#### **Remarques**

a Moteur asynchrone Siemens 4-pôles , série 1 LA5 ou équivalent

b Convient à un réseau triphasé , si le raccordement est monophasé , se reporter aux valeurs de courant monophasé, aux sections de

c cable et protections associées

MM300 and MM300/2 nécessitent une self de ligne externe ( en général4EM6100-3CB) et un fusible 30 A coté réseau pour raccordement sur réseau monophasé

![](_page_41_Picture_232.jpeg)

## **Options / Accessoires**

![](_page_41_Picture_233.jpeg)

#### *7. CARACTERISTIQUES TECHNIQUES Français*

(seulement pour Chassis A)

### **8. INFORMATIONS COMPLEMENTAIRES**

#### **8.1 Exemple d'application**

#### **Procédure de réglage pour une application simple**

![](_page_42_Picture_206.jpeg)

A présent, cette application est modifiée comme suit:

Fonctionnement du moteur jusqu'à 75 Hz (courbe tension/fréquence linéaire jusqu'à 50 Hz). Parallèlement à la consigne analogique, réglage de la consigne par potentiomètre motorisé. Intervention max. de la consigne analogique 10 Hz. Le temps de descente ne change pas.

![](_page_42_Figure_8.jpeg)

Réglages des paramètres: P009 = 2 (tous les paramètres peuvent être modifiés)

P013 = 75 (fréquence moteur maximale en Hz)

P006 = 2 (consigne par potentiomètre motorisé ou consigne fixe)

P024 = 1 (addition de la consigne analogique)

P022 = 10 (consigne analogique maximale pour 10  $V = 10$  Hz)

#### **8.2 Codes d'état USS**

La liste suivante contient la signification des codes d'état affichés sur le panneau frontal du variateur lorsque la liaison série est utilisée et le paramètre P001 est réglé sur 006:

- **001** Message OK
- **002** Adresse esclave réceptionnée
- **100** Caractère de démarrage non valide
- **101** Temporisation
- **102** Erreur de total de contrôle
- **103** Longueur de message incorrecte
- **104** Erreur de parité

#### **Remarques**

- (1) L'afficheur clignote à chaque réception d'un octet, ce qui donne une indication de base quant à l'établissement d'une connexion par liaison série.
- (2) Si le chiffre '**100**' clignote sur l'afficheur en permanence, cela indique habituellement une erreur de terminaison de bus.

### **8.3 Compatibilité électromagnétique (EMC)**

Tous les constructeurs / assembleurs d'appareils électriques qui remplissent une fonction intrinsèque complète et qui sont commercialisés sous la forme d'une unité unique destinée à l'utilisateur final doivent se conformer à la directive EMC EEC/89/336 après janvier 1996. Le constructeur/assembleur dispose de trois moyens pour signaler qu'il respecte cette directive :

#### 1. *Auto-certification*

Il s'agit d'une déclaration du constructeur selon laquelle les normes européennes applicables à l'environnement électrique auquel l'appareil est destiné ont été respectées. Seules les normes officiellement publiées dans le Journal Officiel des Communautés Européennes peuvent être citées dans la déclaration du constructeur.

#### 2. *Dossier technique*

Un dossier technique peut être préparé pour l'appareil dans lequel les caractéristiques EMC sont décrites. Ce dossier doit recevoir l'approbation d'un 'Organe Compétent' désigné par l'organisation des gouvernements européens. Cette approche permet d'utiliser des normes en cours de préparation.

#### 3. *Certificat de type C*

Cette approche ne vaut que pour les émetteurs de radiocommunications.

Les unités MICROMASTER ne disposent d'une fonction intrinsèque que lorsqu'ils sont connectés à d'autres composants (p. ex. un moteur). Par conséquent, les unités de base ne peuvent pas revêtir le label CE concernant le respect de la directive EMC. Néanmoins, vous trouverez ci-après de plus amples détails relatifs aux caractéristiques EMC des produits lorsqu'ils sont installés conformément aux recommandations de câblage de la section 2.1.

Trois classes de performances EMC existent comme décrit ci-après. Remarquez que ces niveaux de performances s'obtiennent uniquement avec la fréquence de commutation par défaut (ou inférieure) et une longueur de câble vers le moteur ne dépassant pas 25 m.

#### *Classe 1: Milieu industriel général*

Conformité avec la norme produit EMC pour les systèmes d'entraînement EN 68100-3 utilisés en **Environnement secondaire (industriel)** et en **Distribution restreinte**.

![](_page_43_Picture_171.jpeg)

*\* Limites non requises dans une usine dans laquelle aucun autre récepteur n'est connecté au même transformateur d'alimentation.*

#### *Classe 2: Milieu industriel filtré*

Ce niveau de performances permettra au constructeur/assembleur d'auto-certifier la conformité de son appareil à la directive EMC pour environnement industriel en ce qui concerne les caractéristiques de performances EMC du système d'entraînement. Les limites de performances sont spécifiées dans les normes d'émissions et d'immunité industrielles génériques EN 50081-2 et EN 50082-2.

![](_page_44_Picture_165.jpeg)

#### *Classe 3: Filtré - pour les environnements résidentiels et commerciaux et l'industrie légère*

Ce niveau de performances permettra au constructeur/assembleur d'auto-certifier la conformité de son appareil à la directive EMC pour les environnements résidentiel et commercial et pour l'industrie légère en ce qui concerne les caractéristiques de performances EMC du système d'entraînement. Les limites de performances sont spécifiées dans les normes d'émission et d'immunité générique EN 50081-1 et EN 50082-1.

![](_page_44_Picture_166.jpeg)

#### **Remarque**

Les MICROMASTERS sont destinés **exclusivement aux applications professionnelles**. Par conséquent, ils ne tombent pas sous le champ d'application de la spécification des émissions harmoniques EN 61000-3-2.

#### **Table de conformité:**

![](_page_45_Picture_239.jpeg)

\* Si l'installation du variateur diminue les émissions à effet de champ haute fréquence (p. ex. dans le cas d'une installation dans un boîtier en acier), les limites de la classe 3 seront satisfaites.

#### **Filtres externes:**

![](_page_45_Picture_240.jpeg)

\* Les filtres de classe B sont destinés à des unités 1/3 CA 230 V non filtrées.

**Remarque:** Tension d' alimentation réseau maximum lorsque les filtres RFI sont pourvus 460V.

### **8.4 Aspects propres à l'environnement**

#### **Transport et stockage**

Protégez le variateur contre les chocs physiques et les vibrations pendant le transport et le stockage. L'unité doit également être protégée contre l'humidité (pluie) et les températures excessives *(voir chap. 7).*

L'emballage du variateur est réutilisable. Conservez-le ou retournez-le au constructeur pour une utilisation future.

Si l'unité a été conservée pendant plus d'une année sans être utilisée, vous devez reformer les condensateurs du circuit intermédiaire CC avant toute utilisation. Voyez votre point de vente Siemens local pour davantage d'informations sur cette procédure.

#### **Démontage et élimination**

L'unité peut être démontée grâce aux connecteurs à vis et à clips facilement démontables.

Les différents composants peuvent être recyclés, éliminés conformément aux exigences locales en la matière ou encore renvoyés au constructeur.

#### **Documentation**

Ce manuel d'utilisation est imprimé sur du papier sans chlore produit à partir d'exploitations forestières contrôlées. Aucun solvant n'a été utilisé au cours du processus d'impression ou de reliure.

### **8.5 Réglages par l'utilisateur**

Inscrivez votre propre paramétrage dans le tableau ci-dessous :

![](_page_46_Picture_649.jpeg)

Herausgegeben vom Bereich Automatisierungs- und Antriebstechnik (A&D) Geschäftsgebiet Standard Drives Postfach 3269, D-91050 Erlangen

Siemens plc Automation & Drives Standard Drives Division Siemens House Varey Road Congleton CW12 1PH

G85139-H1750-U051-C1

Bestell-Nr. 6SE9286-4AA51

![](_page_47_Picture_3.jpeg)

Änderungen vorbehalten Specification subject to change without prior notice

![](_page_47_Picture_5.jpeg)

© Siemens plc 1999 Printed in England